# **PISO-CM200U** 系列 使用手冊

## 版本 1.0.0, 2016 年 10 月

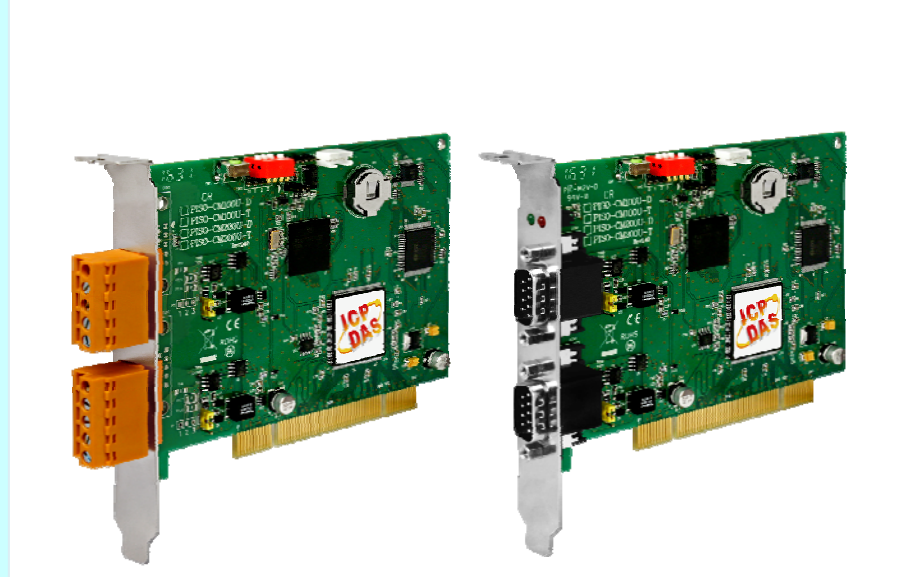

## 產品技術服務與使用資訊

PISO‐CM200U‐D / PISO‐CM200U‐T

PISO-CM200U 系列 Universal PCI 介面 CAN 總線版卡使用手冊 (version 1.0.0) Page: 1

泓格科技股份有限公司 (ICP DAS) 所生產的產品,均保證原始購買者對於有瑕疵之材 料,於交貨日起保有為期一年的保固。

#### **免責聲明**

泓格科技股份有限公司對於因為應用本產品所造成的損害並不負任何法律上的責 任。本公司保留有任何時間未經通知即可變更與修改本文件內容之權利。本文所含 資訊如有變更,恕不予另行通知。本公司盡可能地提供正確與可靠的資訊,但不保 證此資訊的使用或其他團體在違反專利或權利下使用。此處包涵的技術或編輯錯 誤、遺漏,概不負其法律責任。

#### **版權所有**

版權所有 2016 泓格科技股份有限公司保留所有權利。

#### **商標識別**

本文件提到的所有公司商標、商標名稱及產品名稱分別屬於該商標或名稱的擁有者 所有。

#### **技術服務**

如有任何問題,請與本公司客服聯絡,我們將盡速為您服務。

Email 信箱 : [service@icpdas.com](mailto:service@icpdas.com)

PISO-CM200U 系列 Universal PCI 介面 CAN 總線版卡使用手冊 (version 1.0.0) Page: 2

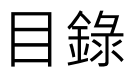

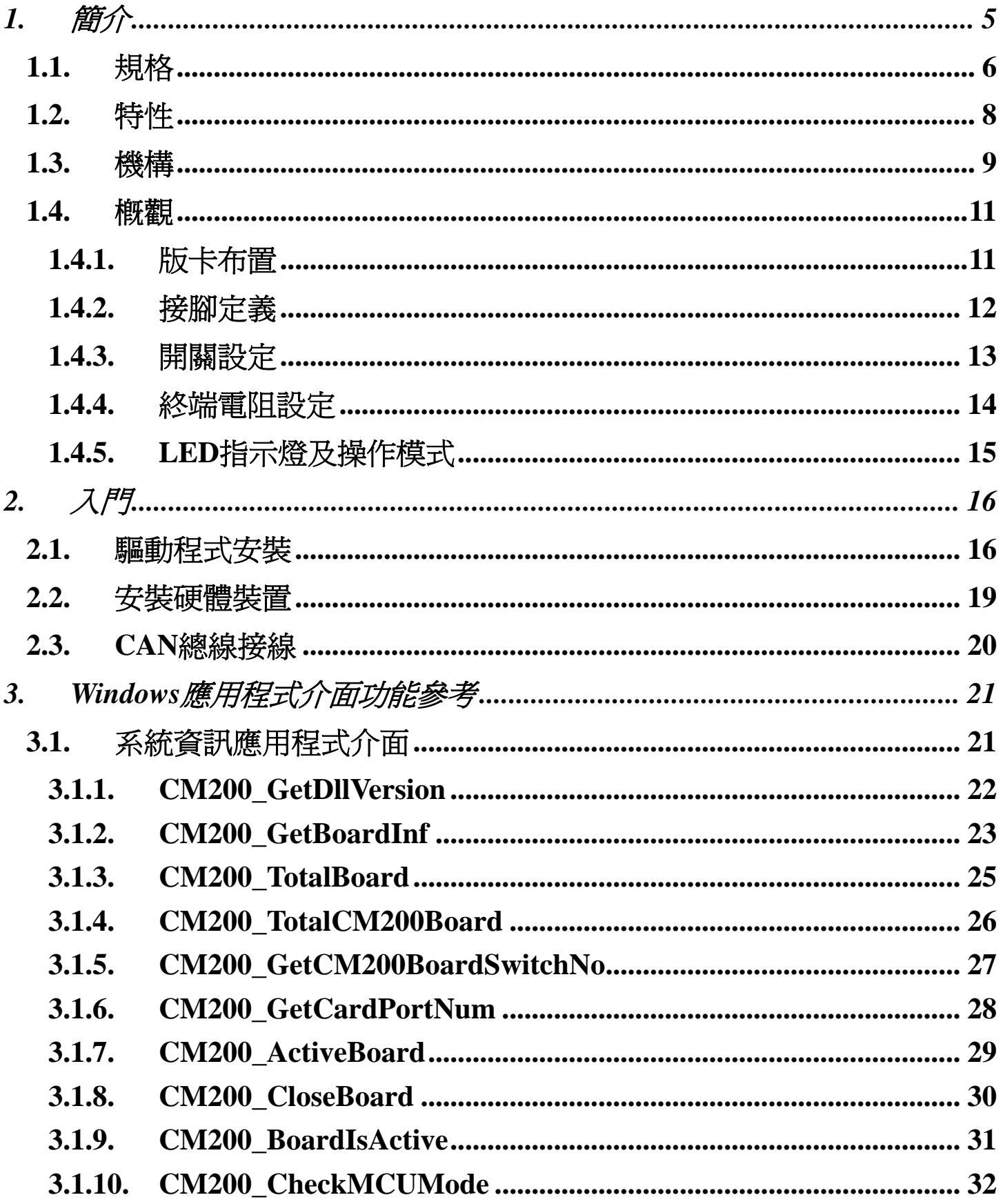

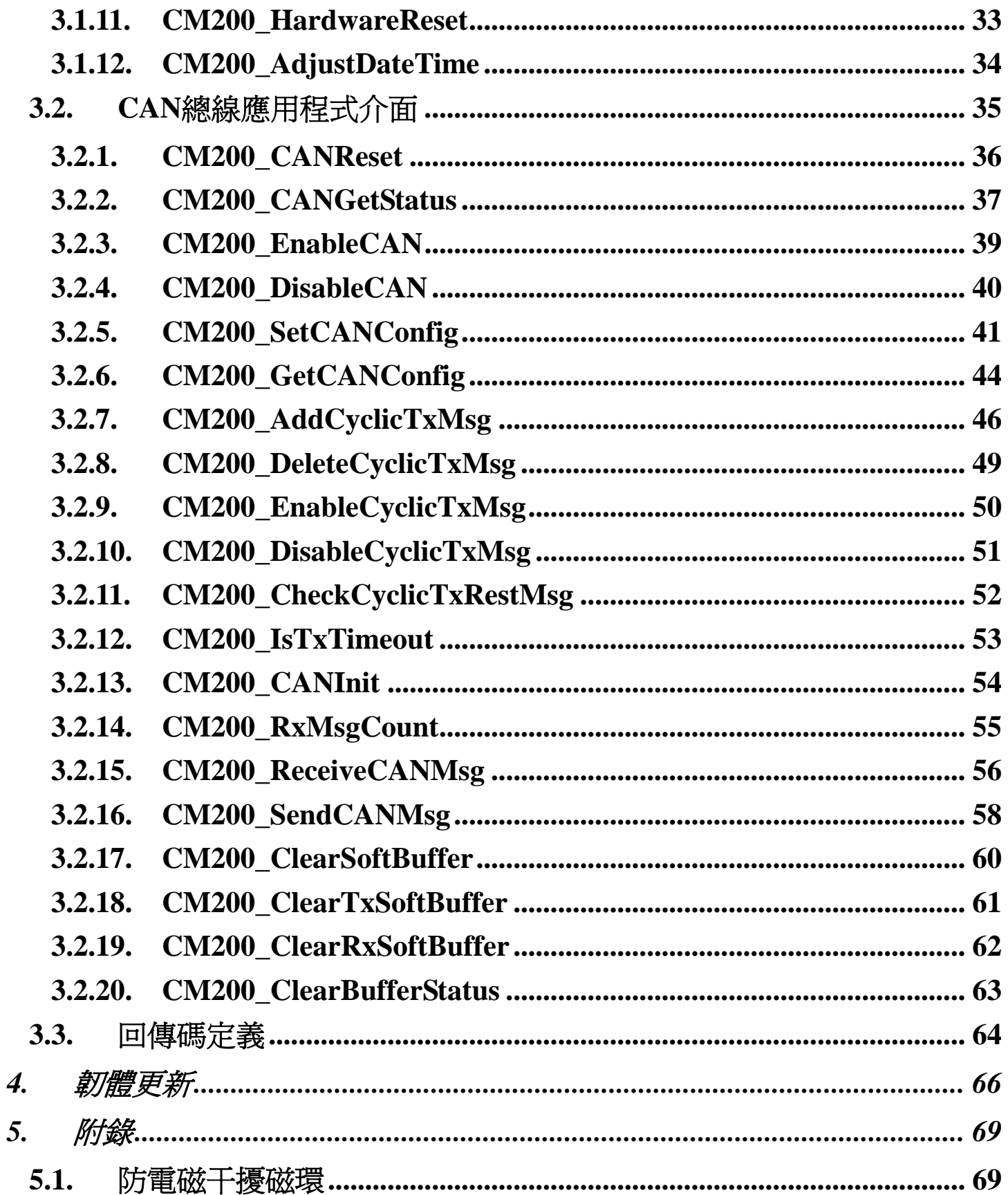

PISO-CM200U 系列 Universal PCI 介面 CAN 總線版卡使用手冊 (version 1.0.0)

<span id="page-4-0"></span>**1.** 簡介

CAN (控制區域總線) 是一種串行通信協議,並有效地支持具有非常高的安全級別的 分佈式實時控制應用。它是一種特別滴合於"智能"設備系統或子系統中傳感器和致動器 間的網絡。且在 CAN 網絡上,有別於傳統站與站間的資料傳遞方式,高優先權的訊息會 優先被傳送。

PISO-CM200U 為具有 2 個 CAN 涌道的 CAN 板卡, 提供非常強大和經濟的解決方案, 可以覆蓋範圍廣的 CAN 應用。其具有 32 位元微控制器,可以實現許多其他功能,如訊 息過濾、預處理,以及 CAN 報文存儲 ( 時間戳記 ), 以及 CAN 信息的實時傳輸。此外, PISO-CM200U 還採用了 Bosch C\_CAN 控制器和 NXP TJA1042 收發器,提供總線仲裁 和錯誤檢測與自動校正和重新傳輸功能。藉由此微控制器,即使在具有高的總線負載的系 統上, CAN 控制器不會丟失數據。此外, 搭配集成智能功能, PISO-CM200U 能夠預處 理 CAN 數據流,因而可減輕個人電腦的負擔,在個人電腦上的應用程序的實時性要求將 會被大大降低。另外,它可以安裝在 32 位 PCI 總線或通用 PCI 總線插槽並支持真正的"即 插即用"技術。

此外,用戶可以通過使用 PISO-CM200U 函式庫開發自己的 CAN 總線應用程序。當 PISO-CM200U 是啟用時,用戶的應用程序和 CAN 總線韌體之間的數據交換是通過 PISO-CM200U 的存儲器映射方法進行。

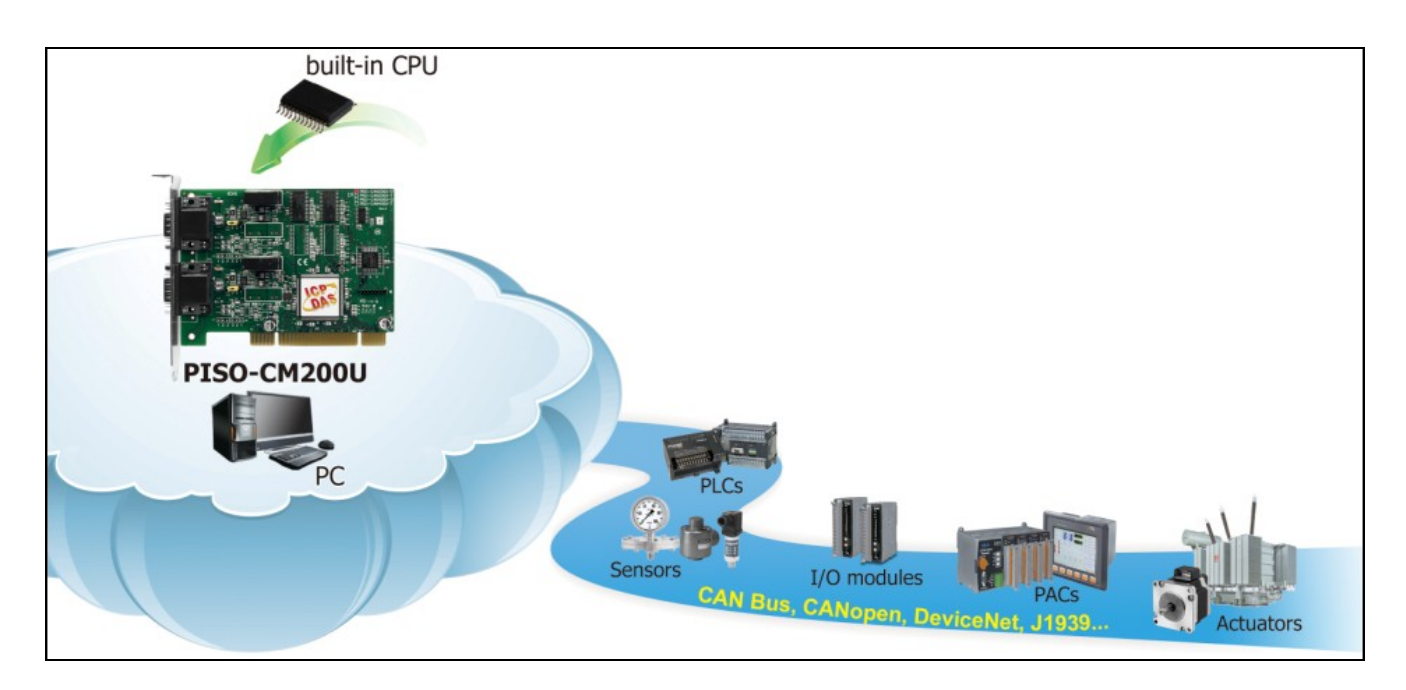

PISO-CM200U 系列 Universal PCI 介面 CAN 總線版卡使用手冊 (version 1.0.0) Page: 5

## <span id="page-5-0"></span>**1.1.** 規格

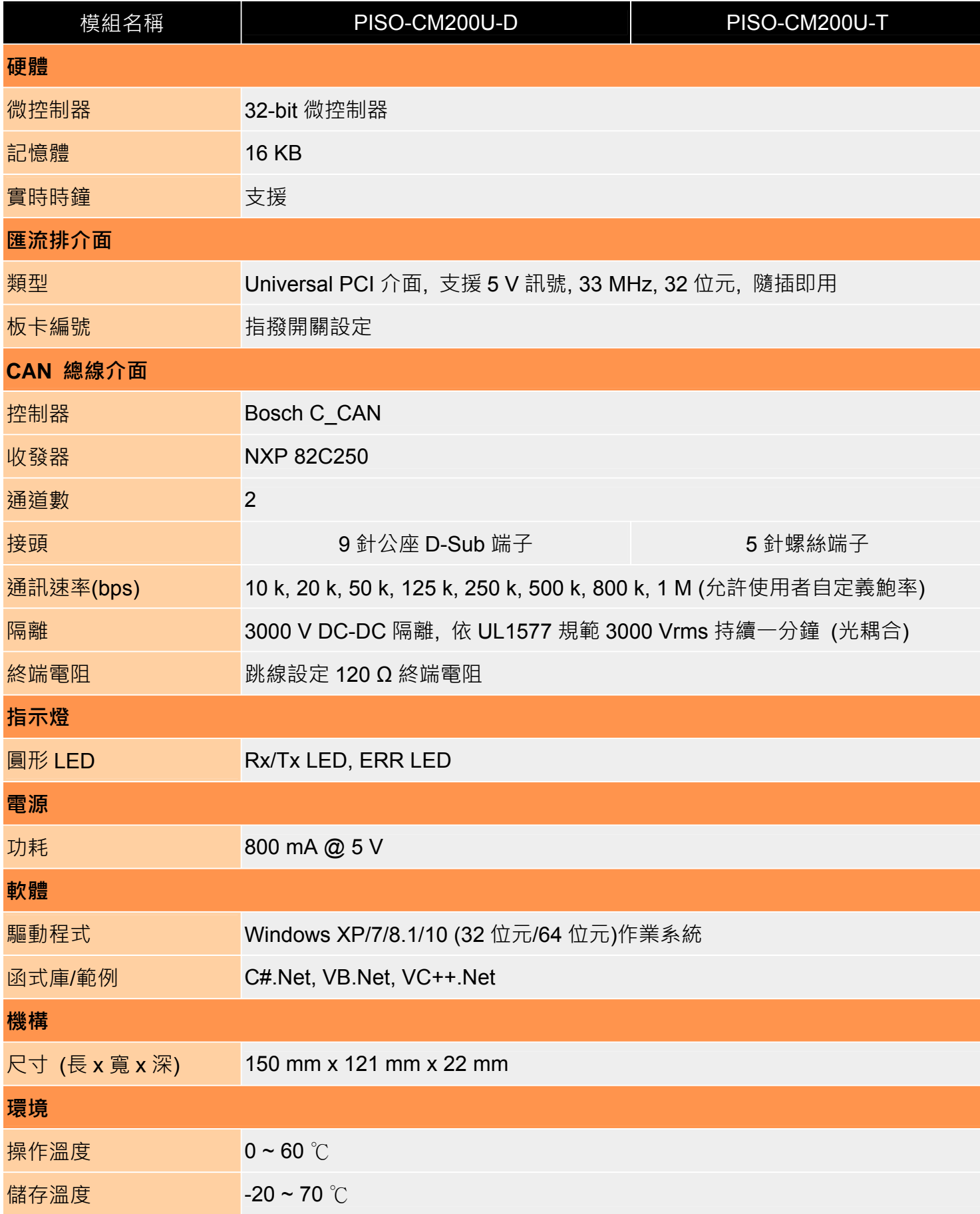

PISO-CM200U 系列 Universal PCI 介面 CAN 總線版卡使用手冊 (version 1.0.0) Page: 6

PISO-CM200U 系列 Universal PCI 介面 CAN 總線版卡使用手冊 (version 1.0.0) Page: 7

## <span id="page-7-0"></span>**1.2.** 特性

- 32 位元微處理器
- **▶ NXP 82C250 CAN 收發器**
- **▶ Bosch C CAN CAN 控制器**
- 支援 CAN 2.0A 及 2.0B 規範
- CAN 訊息支援時間戳記 (精度: ±1 毫秒)
- 透過指撥開關調整版卡編號
- 雙埠隨機存取記憶體通訊架構
- 支援實時時鐘
- 驅動程式支援 Windows XP/7/8.1/10 作業系統
- 提供 C#.Net, VB.Net and VC++.Net 範例及函式庫
- **→ 支援 256 筆 CAN 總線傳送/接收緩衝**
- 支援 5 筆循環傳送 CAN 總線訊息
- 循環傳送 CAN 總線訊息精度: ±1 毫秒
- 易於更新韌體

PISO-CM200U 系列 Universal PCI 介面 CAN 總線版卡使用手冊 (version 1.0.0) Page: 8

## <span id="page-8-0"></span>**1.3.** 機構

PISO-CM200U-D

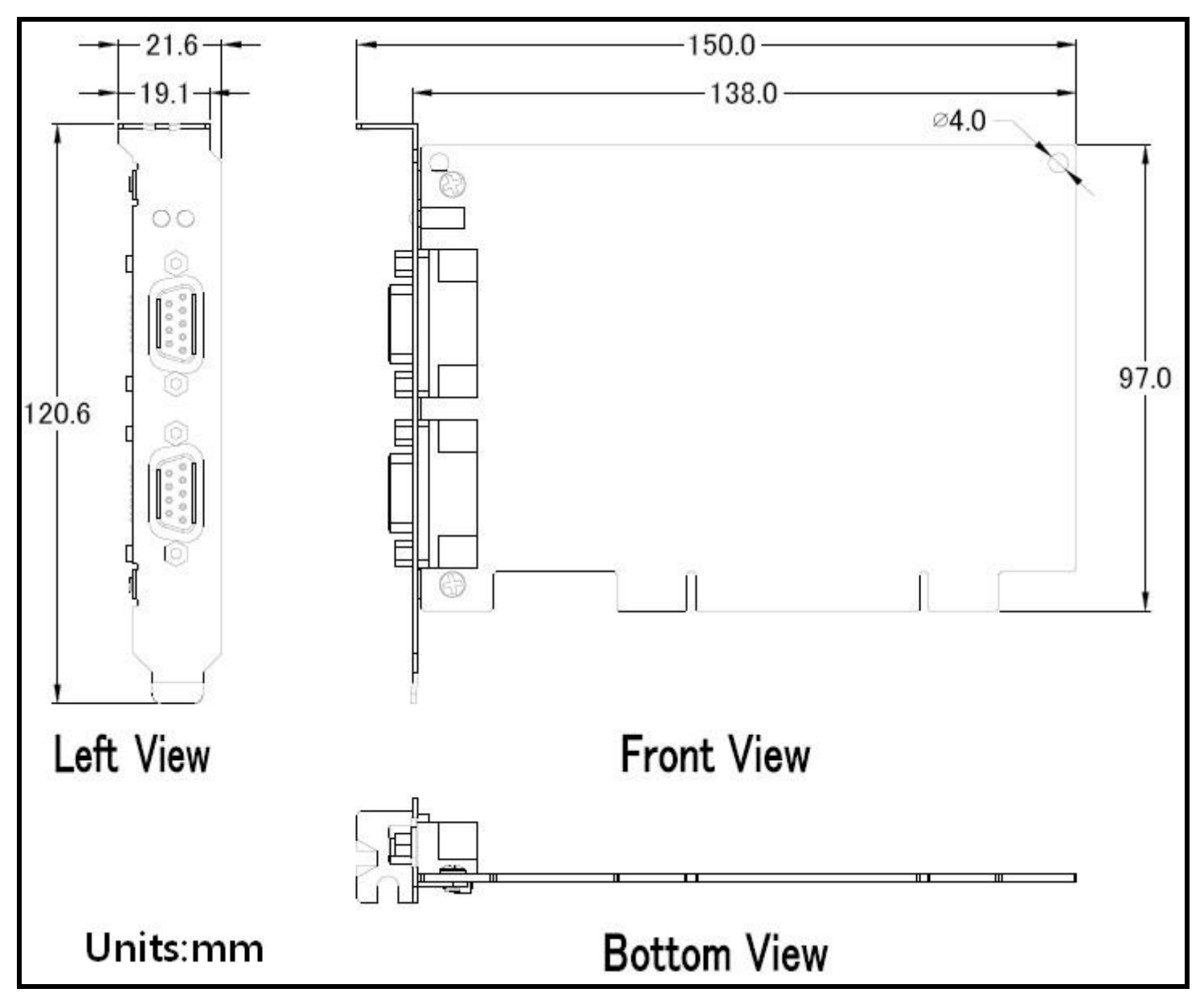

PISO-CM200U 系列 Universal PCI 介面 CAN 總線版卡使用手冊 (version 1.0.0) Page: 9

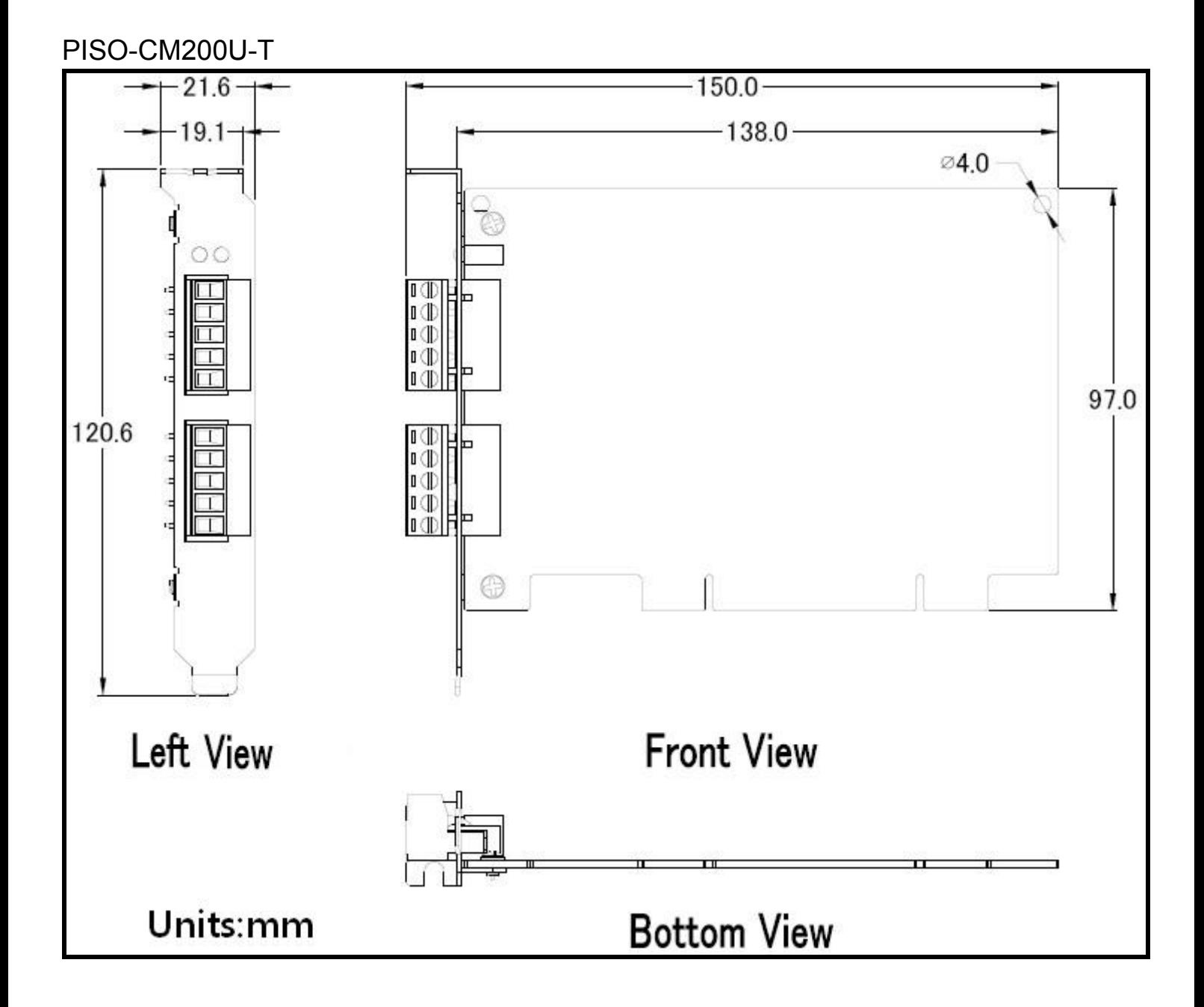

## <span id="page-10-0"></span>**1.4.** 概觀

本節介紹 PISO-CM200U 系列的硬體設置。這些信息包括板卡布置,引腳分配,跳線 和開關選擇和 LED 指示燈。

## **1.4.1.** 版卡布置

下圖就是說明 PISO-CM200U 系列功能的板卡布置。

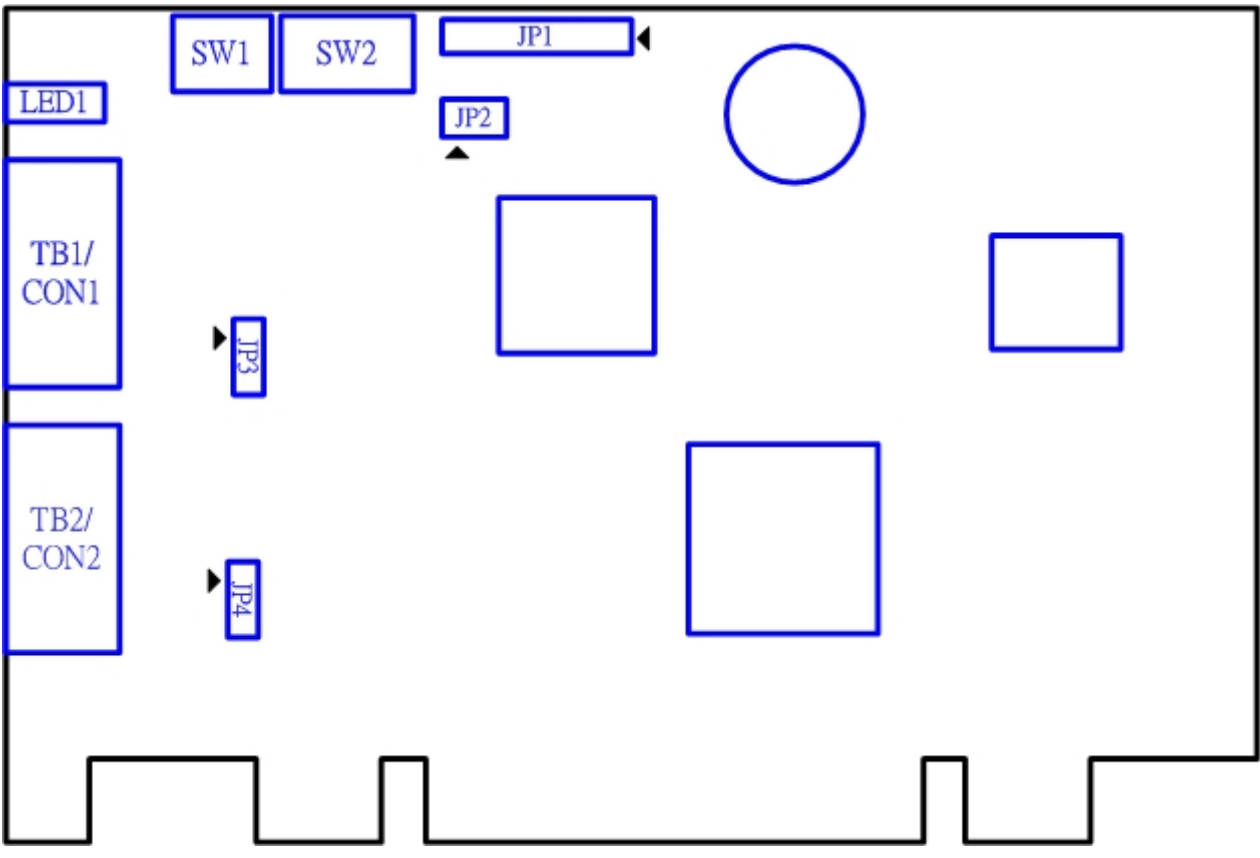

PISO-CM200U 系列 Universal PCI 介面 CAN 總線版卡使用手冊 (version 1.0.0) Page: 11

## <span id="page-11-0"></span>**1.4.2.** 接腳定義

PISO-CM200U 系列的 5 針螺絲端子及 9 針公座 D-Sub 端子接頭詳列於下表。

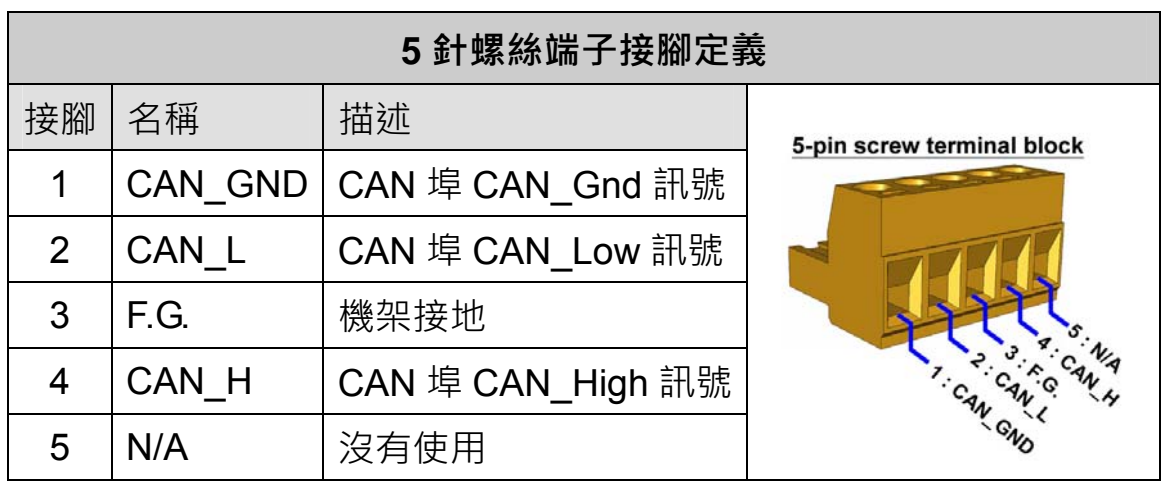

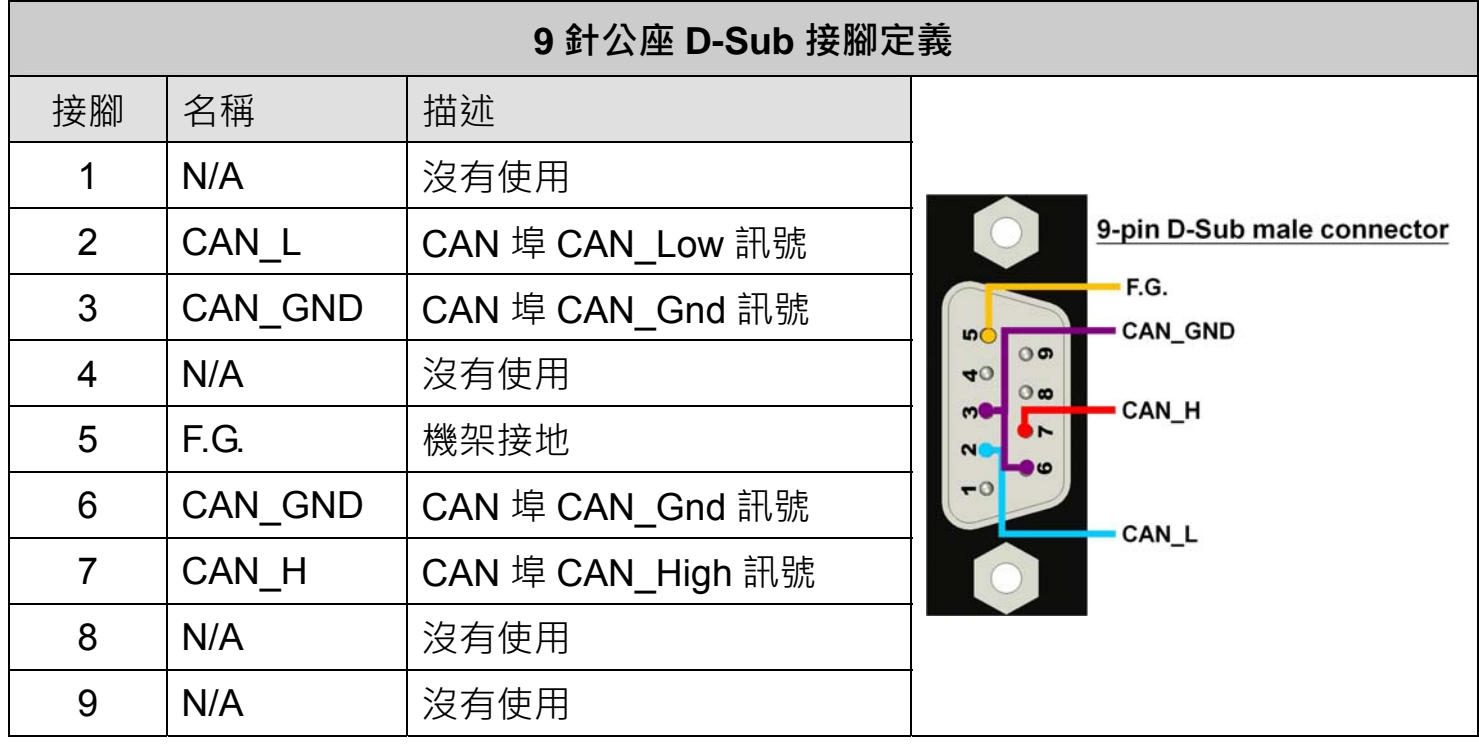

電子電路設備容易受到不同程度的靜電放電(ESD, Electro-Static Discharge)現象所 干擾,在大陸性氣候區會變得更糟。F.G.腳位提供了一個進行防靜電的接地路徑。因此, 正確地連接 F.G.可以增強的 ESD 保護能力,並提高了模組的可靠性。

Power F.G.的接線並不是必要的,根據實際應用中,用戶可以修改佈線的配置。

PISO-CM200U 系列 Universal PCI 介面 CAN 總線版卡使用手冊 (version 1.0.0) Page: 12

## <span id="page-12-0"></span>**1.4.3.** 開關設定

下表定義了 PISO-CM200U 系列的開關及指撥開關的設定。使用者可以參考下表來設 定 PISO-CM200U 系列的硬體

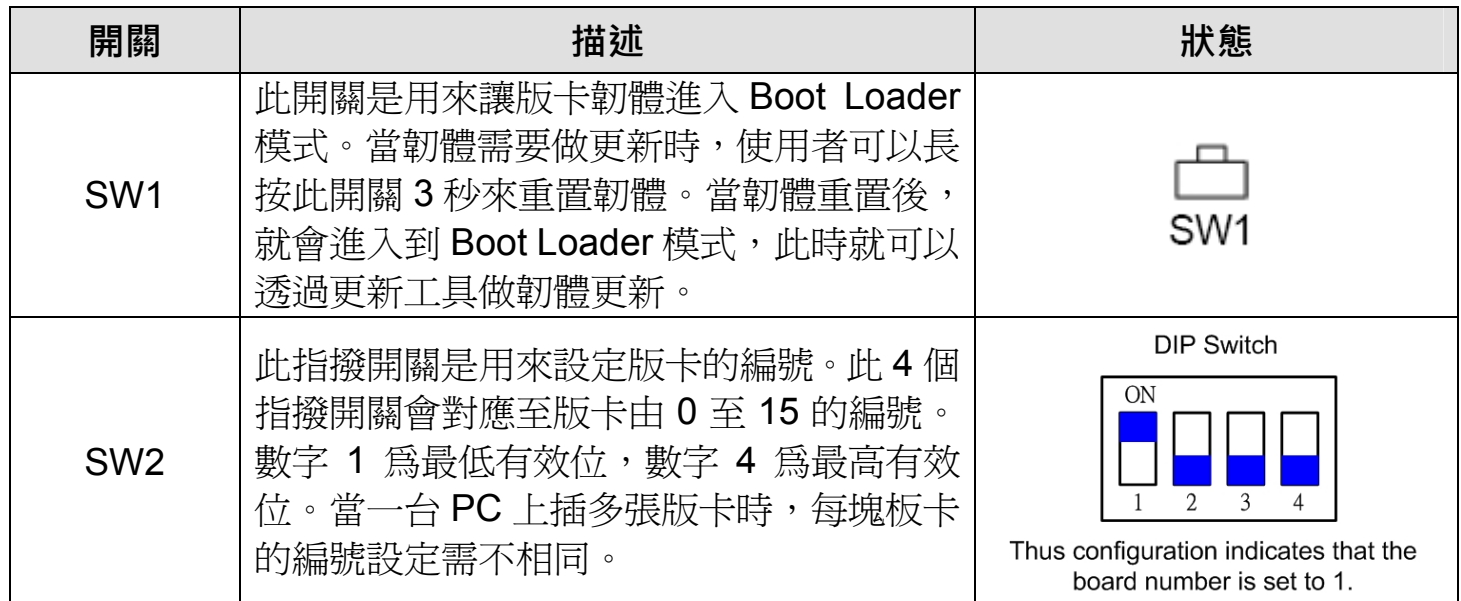

PISO-CM200U 系列 Universal PCI 介面 CAN 總線版卡使用手冊 (version 1.0.0) Page: 13

## <span id="page-13-0"></span>**1.4.4.** 終端電阻設定

下表定義了 PISO-CM200U 系列 CAN 埠的終端電阻設定。使用者可依下表來調整是 否要啟用終端電阻。

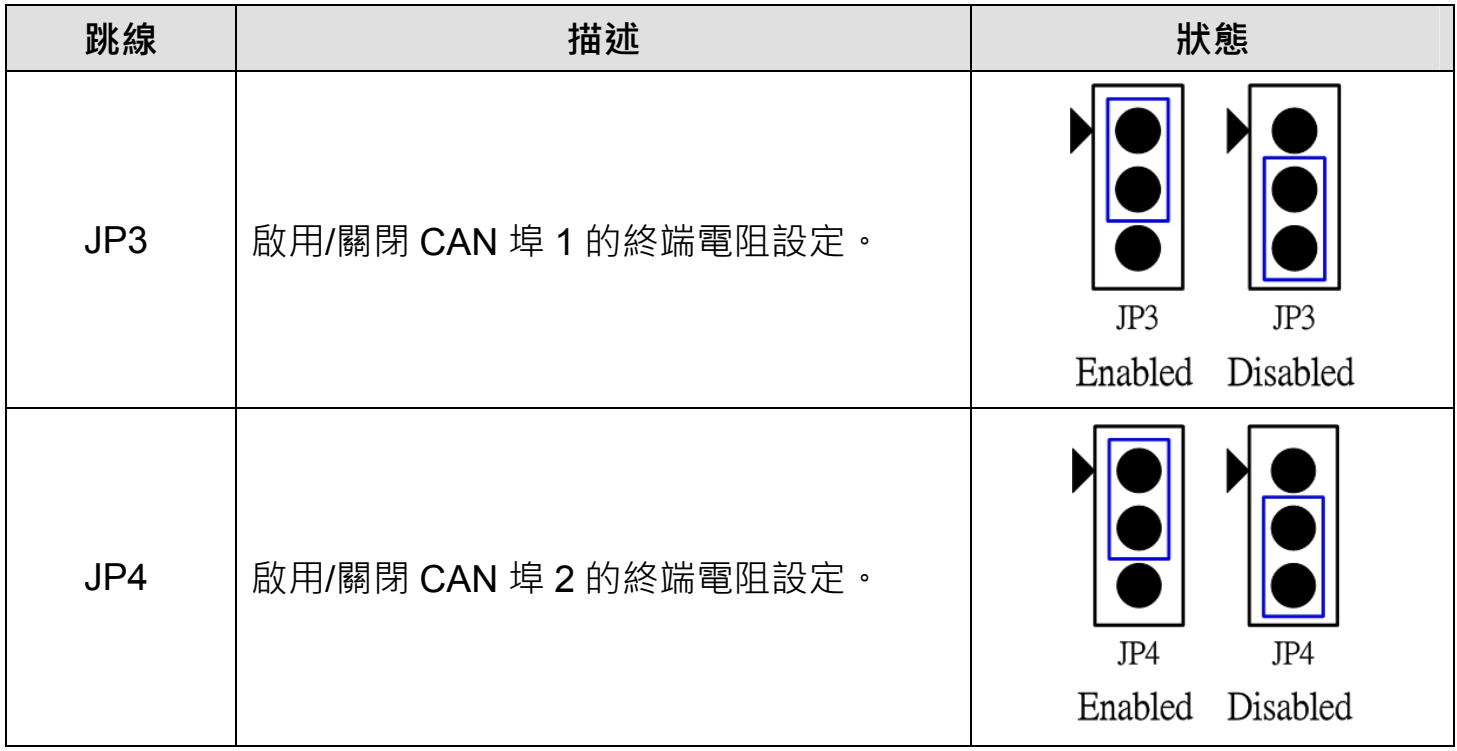

PISO-CM200U 系列 Universal PCI 介面 CAN 總線版卡使用手冊 (version 1.0.0) Page: 14

## <span id="page-14-0"></span>**1.4.5. LED** 指示燈及操作模式

當PISO-CM200U系列的韌體功能處於不同模式時, LED指示燈的顯示狀態將會不 同。下面列出PISO-CM200U系列的各種模式及LED指示燈的顯示狀態。

#### **1. Boot Loader** 模式

當使用韌體更新工具時,版卡會被切換至"Boot Loader"模式。在此模式下, PISO-CM200U系列的紅、綠LED指示燈會交替每秒閃爍一次。使用者可以使用韌體 更新工具來更新版卡韌體。

#### **2. Firmware Running** 模式

當版卡正常啟動時,會進入"Firmware Running"模式,在此模式下,當CAN總線 無訊息在收送時,PISO-CM200U系列的紅、綠LED指示燈將會恆滅,當有再傳送/接 收CAN訊息時,綠色指示燈將會閃爍。當CAN總線有出現錯誤時,紅色指示燈將會恆 亮; 此時使用者可以使用"CM200 CANGetStatus" 函式來確認CAN總線出現何種異 常。

#### **3. Firmware Reset** 模式

當使用者長按"SW1"開關超過3秒時,版卡會進入"Firmware Reset"模式。在此模 式下,模組韌體將會重置,此時紅、綠LED指示燈將會恆滅約1秒鐘的時間,之後版 卡將會進入"Boot Loader"模式。當模組韌體有異常不受控制時,使用者可诱渦"SW1" 開關來重置/更新韌體。

PISO-CM200U 系列 Universal PCI 介面 CAN 總線版卡使用手冊 (version 1.0.0) Page: 15

# <span id="page-15-0"></span>**2.** 入門

本章說明PISO-CM200U系列版卡的驅動程式安裝及CAN總線的接線。

## **2.1.** 驅動程式安裝

PISO-CM200U 系列版卡的驅動程式可以使用在 Windows 的作業系統上。使用者可 以依作業系統類型來選擇相對應之驅動程式。在產品配件所附之 Fieldbus 光碟片中可以 找到相對應之驅動程式。

#### **CD:\can\pci\piso-cm200u\driver\windows.**

使用者也可以由產品網頁上自行下載最新的驅動程式。產品網頁如下:

[ftp://ftp.icpdas.com/pub/cd/fieldbus\\_cd/can/pci/piso-cm200u/driver/windows](ftp://ftp.icpdas.com/pub/cd/fieldbus_cd/can/pci/piso-cm200u/driver/windows)  或者

[http://ftp.icpdas.com/pub/cd/fieldbus\\_cd/can/pci/piso-cm200u/driver/windows](http://ftp.icpdas.com/pub/cd/fieldbus_cd/can/pci/piso-cm200u/driver/windows)

下面描述為使用 Windows XP 作業系統為範例來安裝驅動程式軟體。如果使用者使用其 他作業系統,安裝步驟會與 Windows XP 相類似。

步驟 1: 執行驅動程式安裝軟體(piso-cm200\_setup.exe) 。使用者可以由光碟片或產品網 頁上取得版卡之驅動程式.

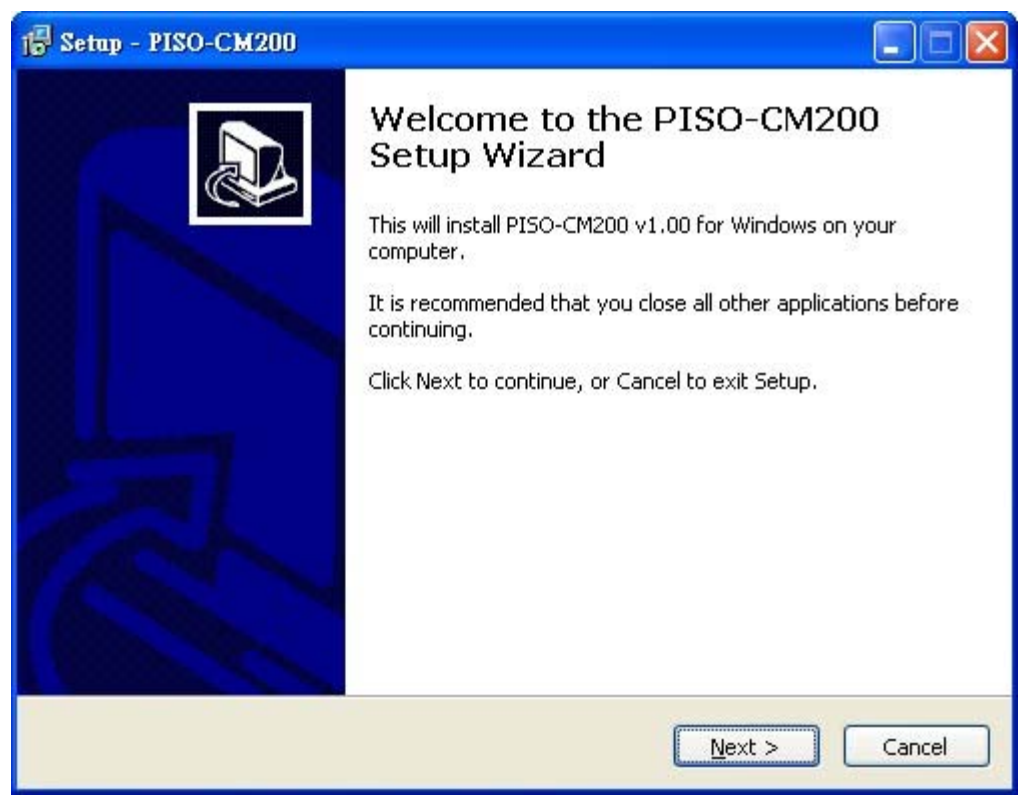

PISO-CM200U 系列 Universal PCI 介面 CAN 總線版卡使用手冊 (version 1.0.0) Page: 16

步驟 2: 選擇檔案安裝路徑。

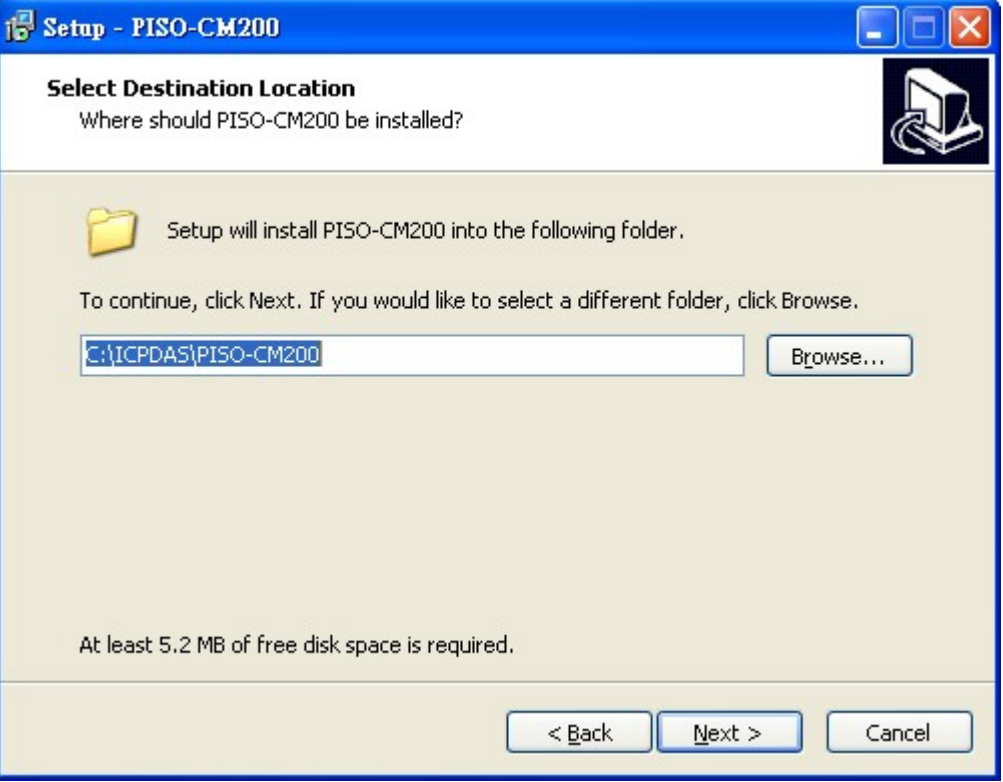

步驟 3: 選擇程式集安裝路徑。

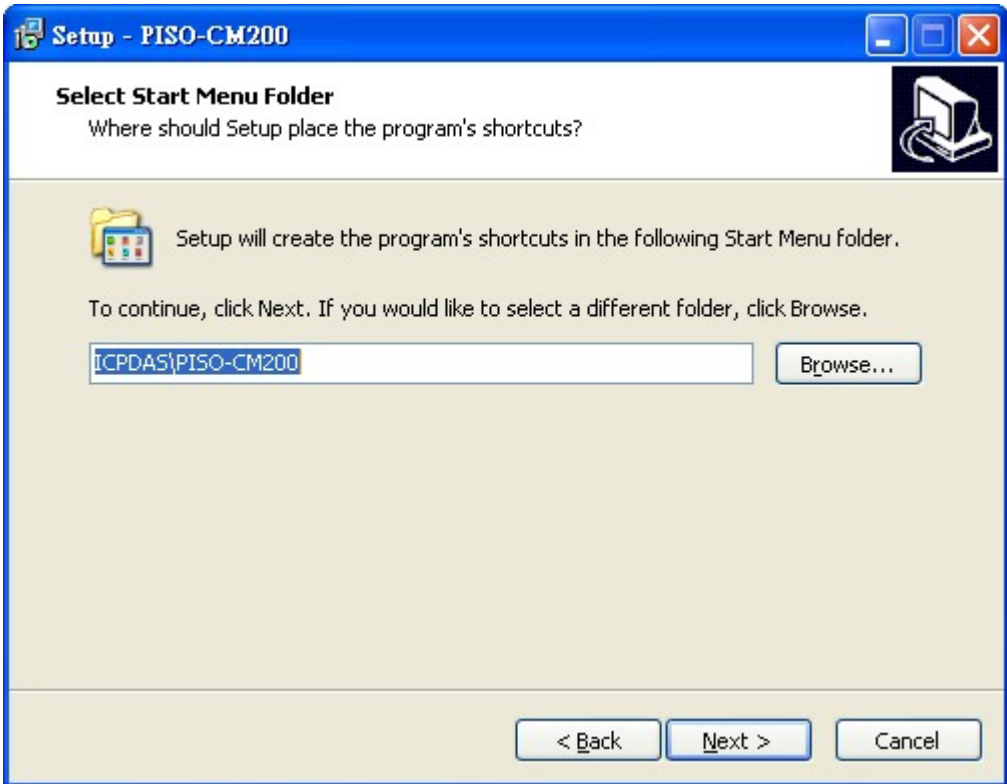

PISO-CM200U 系列 Universal PCI 介面 CAN 總線版卡使用手冊 (version 1.0.0) Page: 17

步驟 4: 準備安裝, 請按下"Install"按鈕, 開始安裝檔案。

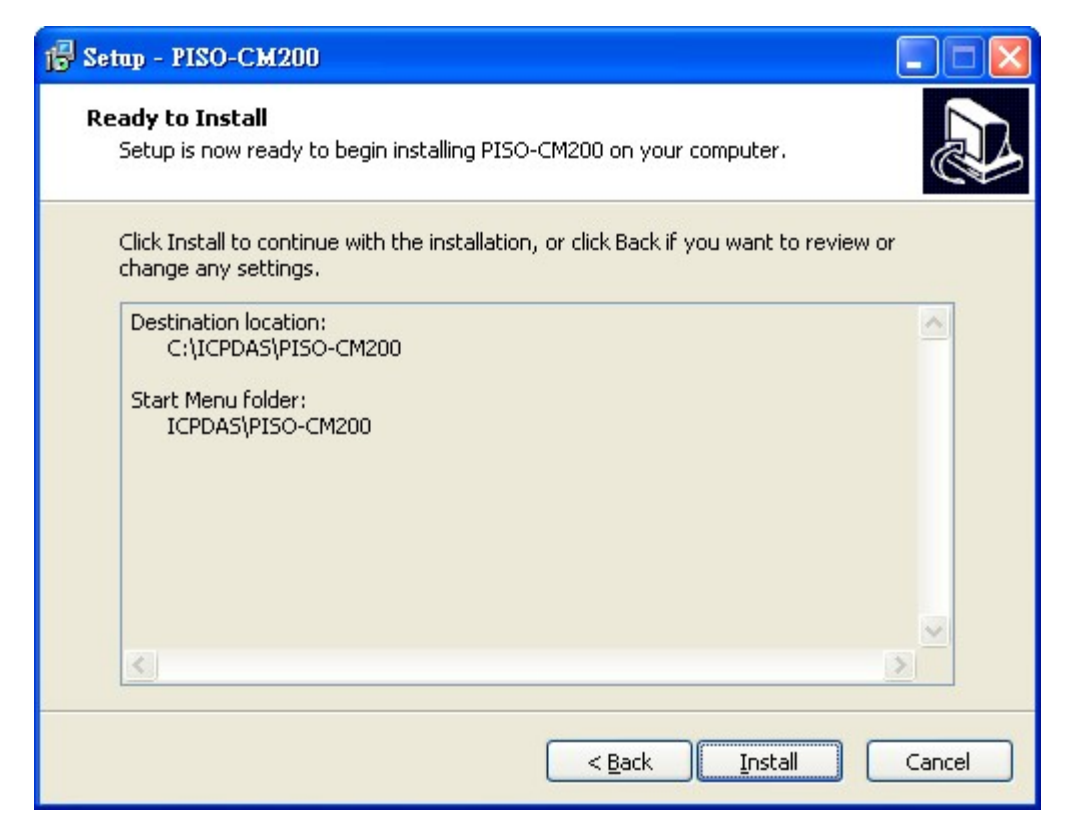

步驟 5: 安裝完成,請重新啟動作業系統。

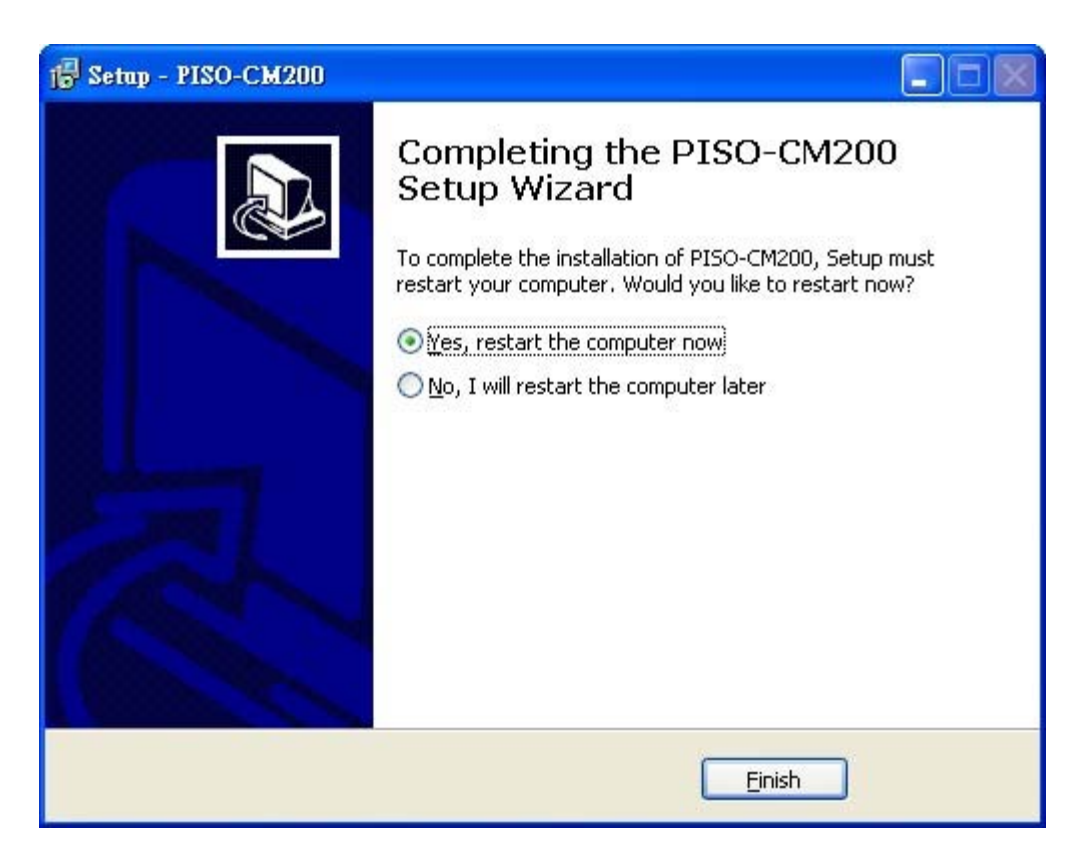

PISO-CM200U 系列 Universal PCI 介面 CAN 總線版卡使用手冊 (version 1.0.0) Page: 18

## <span id="page-18-0"></span>**2.2.** 安裝硬體裝置

- **步驟 1:** 關掉電腦電源。
- **步驟 2:** 打開電腦機殼。
- **步驟 3:** 選擇未使用的 PCI 插槽,並移除 保護裝置。
- **步驟 4:** 小心插入 PISO‐CM200U 卡至 PCI 插槽,並以螺 絲固定住。
- **步驟 5:** 裝回電腦機殼。
- **步驟 6:** 啟動電腦電源。
- 步驟 7: 進入 Windows 後,依照提示訊息完成即插即用 驅動安裝。
- 步驟 8: 開啟 "裝置管理員" 來確認 PISO-CM200U 卡是否正確安裝。當 PISO-CM200U 卡被正確安裝,將如下圖所示。

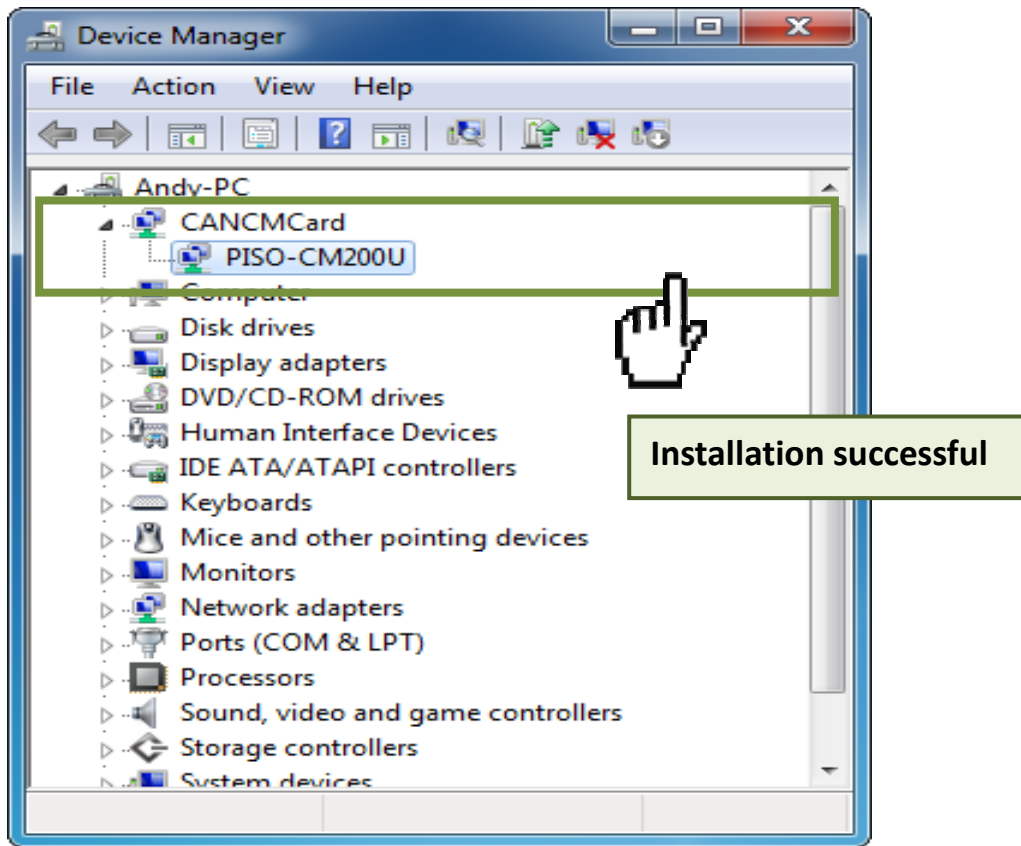

PISO-CM200U 系列 Universal PCI 介面 CAN 總線版卡使用手冊 (version 1.0.0) Page: 19

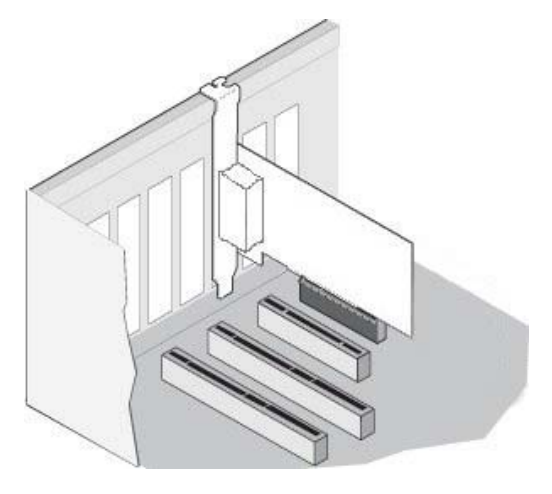

## <span id="page-19-0"></span>**2.3. CAN** 總線接線

為了盡量減少 CAN 總線上的反射效果,CAN 總線具有在兩端使用兩個終端電阻將總 線終止。根據 ISO11898-2 規範,每一個終端電阻為 120Ω ( 或 108Ω~132Ω之間 ) 。總 線拓撲結構和這些終端電阻的位置,如下圖所示。

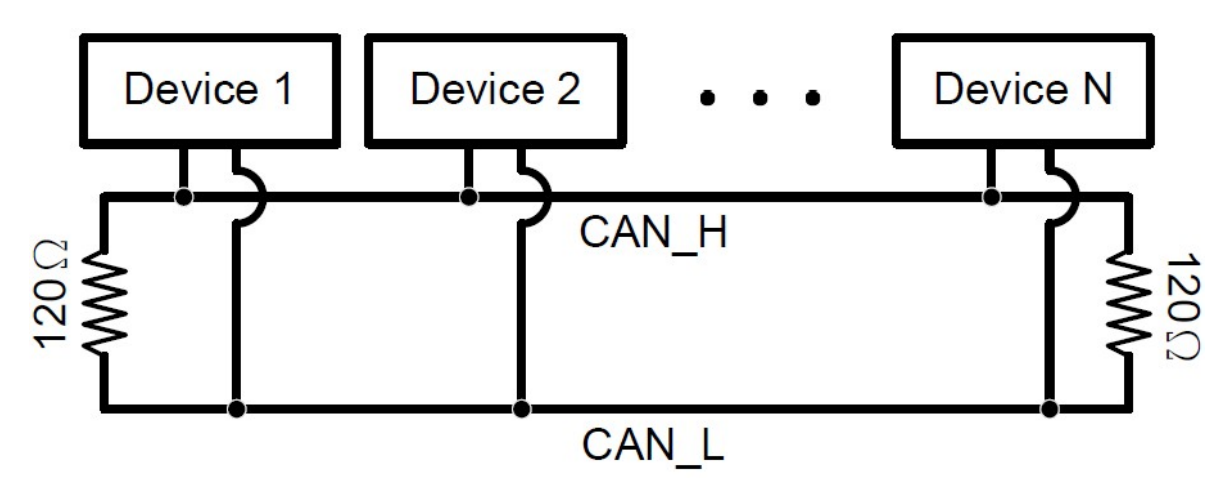

此外,為了最小化長距離上的電壓下降,終端電阻應大於在 ISO11898-2 中定義的值 更高。下表可以作為一個很好的參考。

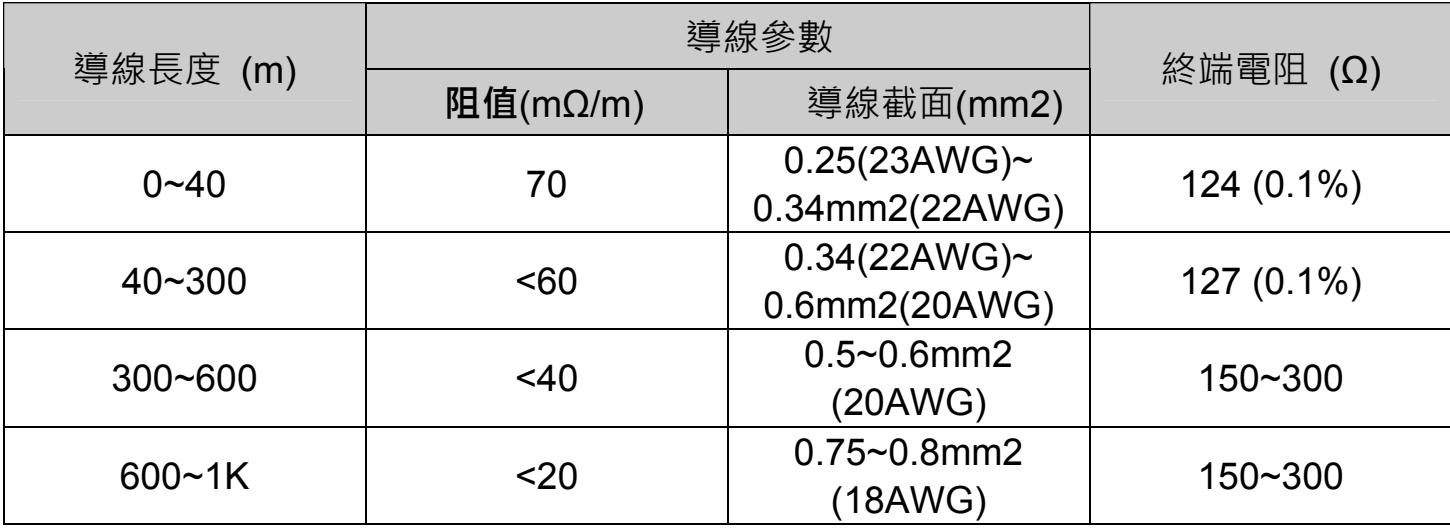

PISO-CM200U 系列 Universal PCI 介面 CAN 總線版卡使用手冊 (version 1.0.0) Page: 20

# <span id="page-20-0"></span>**3. Windows** 應用程式介面功能參考

本章說明 PISO-CM200U 韌體所支援之系統資訊應用程式介面。內容包含系統資訊應 用程式介面, CAN 總線應用程式介面及功能函式回傳碼。相關內容可以有效的幫助使用 者開發其應用程式。

## **3.1.** 系統資訊應用程式介面

PISO-CM200U 系列所支援之系統資訊應用程式介面條列於下表。每個應用程式介面 的內容條列於下列小節。

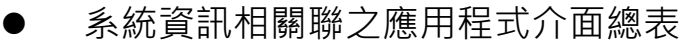

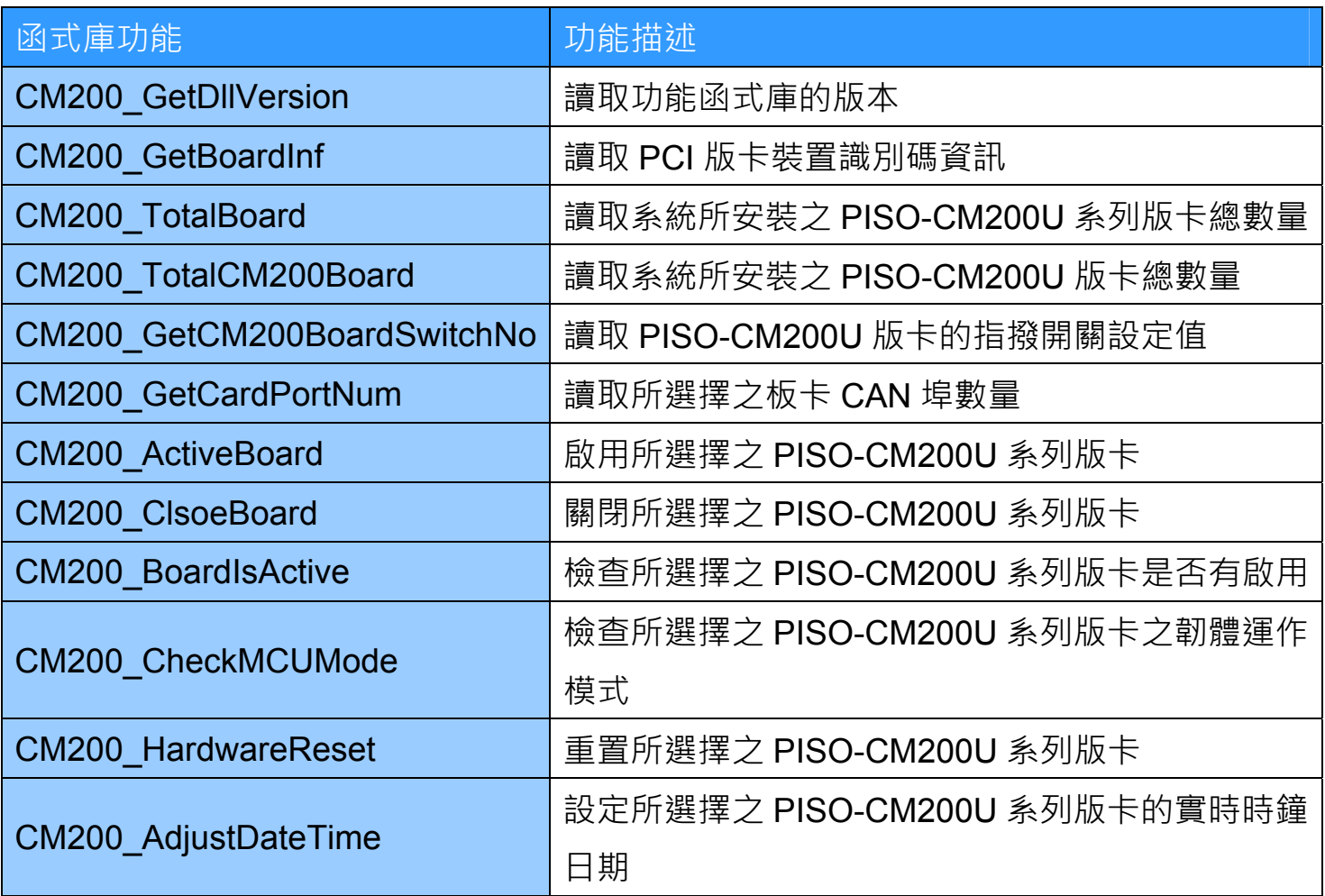

PISO-CM200U 系列 Universal PCI 介面 CAN 總線版卡使用手冊 (version 1.0.0) Page: 21

## <span id="page-21-0"></span>**3.1.1. CM200\_GetDllVersion**

取得 PISO-CM200U 系列版卡之函式庫(CM200.dll)版本。

## **語法**

**C#**  Uint16 CM200\_GetDllVersion();

## **參數**

此函式無設定參數。

## **回傳值**

回傳函式庫(CM200.dll)之版本。例如: 當回傳值為"100" (16 進制)時,表示函式庫的 版本為 v1.00。

PISO-CM200U 系列 Universal PCI 介面 CAN 總線版卡使用手冊 (version 1.0.0) Page: 22

## <span id="page-22-0"></span>**3.1.2. CM200\_GetBoardInf**

取得 PISO-CM200U PCI 版卡的裝置識別碼資訊, 如: 廠商識別碼、設備識別碼、子 供應商識別碼、子設備識別碼及插斷請求碼等資訊。

## **語法**

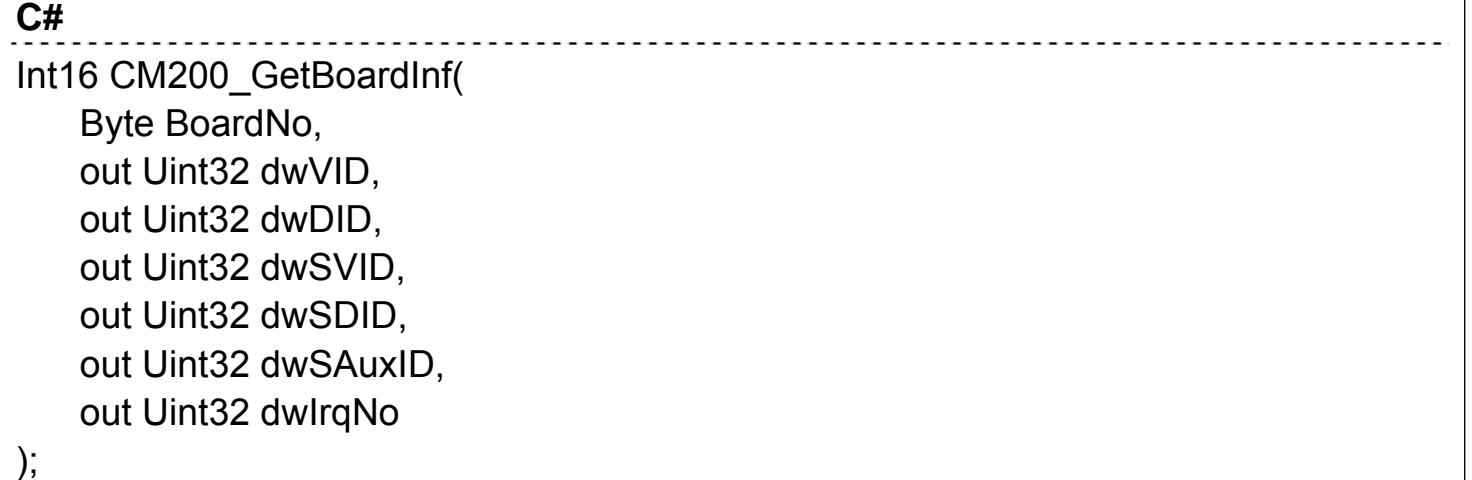

## **參數**

#### *BoardNo*

[in] 指定的板卡編號。

#### *dwVID*

[out] 要獲取之 vendor ID 的變數位址。

#### *dwDID*

[out] 要獲取之 device ID 的變數位址。

#### *dwSVID*

[out] 要獲取之 sub-vendor ID 的變數位址。

#### *dwSDID*

[out] 要獲取之 sub-device ID 的變數位址。

#### *dwSAuxID*

[out] 要獲取之 sub-auxiliary ID 的變數位址。

PISO-CM200U 系列 Universal PCI 介面 CAN 總線版卡使用手冊 (version 1.0.0) Page: 23

*dwIrqNo* 

[out] 要獲取之插斷請求碼資訊的變數位址。

## **回傳值**

當此函式成功執行時,回傳值為 0。

當此函式執行失敗時,請參考第 3.3 章節的回傳值定義。

PISO-CM200U 系列 Universal PCI 介面 CAN 總線版卡使用手冊 (version 1.0.0) Page: 24

## <span id="page-24-0"></span>**3.1.3. CM200\_TotalBoard**

取得個人電腦系統上 PISO-CM200U 系列版卡的總數量。

### **語法**

**C#**  Int16 CM200\_TotalBoard ( out Byte BoardNo );

## **參數**

#### *BoardNo*

[out] 要獲取之個人電腦系統上 PISO-CM200U 系列版卡的總數量的變數位址。

### **回傳值**

當此函式成功執行時,回傳值為 0。 當此函式執行失敗時,請參考第 3.3 章節的回傳值定義。

PISO-CM200U 系列 Universal PCI 介面 CAN 總線版卡使用手冊 (version 1.0.0) Page: 25

## <span id="page-25-0"></span>**3.1.4. CM200\_TotalCM200Board**

取得個人電腦系統上 PISO-CM200U 版卡的總數量。

## **語法**

**C#**  Int16 CM200 TotalCM200Board ( out Byte BoardNo );

## **參數**

### *BoardNo*

[out] 要獲取之個人電腦系統上 PISO-CM200U 版卡的總數量的變數位址。

## **回傳值**

當此函式成功執行時,回傳值為 0。 當此函式執行失敗時,請參考第 3.3 章節的回傳值定義。

PISO-CM200U 系列 Universal PCI 介面 CAN 總線版卡使用手冊 (version 1.0.0) Page: 26

## <span id="page-26-0"></span>**3.1.5. CM200\_GetCM200BoardSwitchNo**

取得所指定之 PISO-CM200U 系列版卡上的指撥開關數值。

### **語法**

#### **C#**  <u> - - - - - - -</u> Int16 CM200 GetCM200BoardSwitchNo( Byte BoardNo, out Byte BoardSwitchNo );

## **參數**

#### *BoardNo*

[in] 指定的板卡編號。

#### *BoardSwitchNo*

[out] 要獲取之 PISO-CM200U 系列版卡上的指撥開關數值的變數位址。

## **回傳值**

當此函式成功執行時,回傳值為 0。

當此函式執行失敗時,請參考第 3.3 章節的回傳值定義。

PISO-CM200U 系列 Universal PCI 介面 CAN 總線版卡使用手冊 (version 1.0.0) Page: 27

## <span id="page-27-0"></span>**3.1.6. CM200\_GetCardPortNum**

取得所指定之PISO-CM200U系列版卡上的CAN埠數量。

## **語法**

**C#**  ----------------------Int16 CM200\_GetCardPortNum( Byte BoardNo, out Byte PortNum );

## **參數**

#### *BoardNo*

[in] 指定的板卡編號。

#### *PortNum*

[out] 要獲取之 PISO-CM200U 系列版卡上的 CAN 埠數量的變數位址。

## **回傳值**

當此函式成功執行時,回傳值為 0。

當此函式執行失敗時,請參考第 3.3 章節的回傳值定義。

PISO-CM200U 系列 Universal PCI 介面 CAN 總線版卡使用手冊 (version 1.0.0) Page: 28

## <span id="page-28-0"></span>**3.1.7. CM200\_ActiveBoard**

啟用指定的 PISO-CM200U 系列版卡。當使用其他應用程式介面函式前, 此函式必須 被呼叫過一次。

### **語法**

**C#**  <u>----------------</u> Int16 CM200\_ActiveBoard( Byte BoardNo );

## **參數**

#### *BoardNo*

[in] 指定的板卡編號。

### **回傳值**

當此函式成功執行時,回傳值為 0。

當此函式執行失敗時,請參考第 3.3 章節的回傳值定義。

PISO-CM200U 系列 Universal PCI 介面 CAN 總線版卡使用手冊 (version 1.0.0) Page: 29

## <span id="page-29-0"></span>**3.1.8. CM200\_CloseBoard**

關閉指定的 PISO-CM200U 系列版卡。當使用者結束其應用程式前, 此函式必須被呼 叫過一次。

### **語法**

**C#**  Int16 CM200\_CloseBoard( Byte BoardNo );

## **參數**

#### *BoardNo*

[in] 指定的板卡編號。

## **回傳值**

當此函式成功執行時,回傳值為 0。

當此函式執行失敗時,請參考第 3.3 章節的回傳值定義。

PISO-CM200U 系列 Universal PCI 介面 CAN 總線版卡使用手冊 (version 1.0.0) Page: 30

## <span id="page-30-0"></span>**3.1.9. CM200\_BoardIsActive**

取得所指定之 PISO-CM200U 系列板卡是否被啟用之狀態。

### **語法**

**C#**  Int16 CM200\_BoardIsActive( Byte BoardNo, out Byte IsActive );

## **參數**

#### *BoardNo*

[in] 指定的板卡編號。

#### *IsActive*

[out] 要獲取之 PISO-CM200U 系列版卡是否被啟用之狀態的變數位址。

數值 0: 所指定之板卡尚未被啟用。

數值 1: 所指定之板卡已經被啟用。

### **回傳值**

當此函式成功執行時,回傳值為 0。

當此函式執行失敗時,請參考第 3.3 章節的回傳值定義。

PISO-CM200U 系列 Universal PCI 介面 CAN 總線版卡使用手冊 (version 1.0.0) Page: 31

## <span id="page-31-0"></span>**3.1.10. CM200\_CheckMCUMode**

取得所指定之PISO-CM200U系列板卡微控制器中的韌體的運行模式。

## **語法**

**C#**  <u>. . . . . . . . . . .</u> Int16 CM200\_CheckMCUMode ( Byte BoardNo, out Byte Mode );

## **參數**

#### *BoardNo*

[in] 指定的板卡編號。

#### *Mode*

[out] 要獲取之 PISO-CM200U 系列版卡微控制器中,韌體運行模式的變數位址。 數值 0: 表示韌體目前處於"Boot Loader"模式, 在此模式下 CAN 總線的通訊功能 將會被關閉,使用者僅可以更新微控制器的韌體。

數值 1: 表示韌體目前處於"Firmware Running"模式, 在此模式下, 使用者可以 透過 CAN 總線相關連之應用程式介面函式來收送 CAN 總線訊息。

使用者可以透過 CM200 HardwareReset()來將韌體由"Boot Loader"模式切換至 "Firmware Running"模式。

### **回傳值**

當此函式成功執行時,回傳值為 0。 當此函式執行失敗時,請參考第 3.3 章節的回傳值定義。

PISO-CM200U 系列 Universal PCI 介面 CAN 總線版卡使用手冊 (version 1.0.0) Page: 32

## <span id="page-32-0"></span>**3.1.11. CM200\_HardwareReset**

重置 PISO-CM200U 系列的板卡之所有硬體功能包含 CAN 總線通訊,DRPAM 功能。 重置成功後, 微控制器中的韌體將會進入於"Firmware Running"模式。

## **語法**

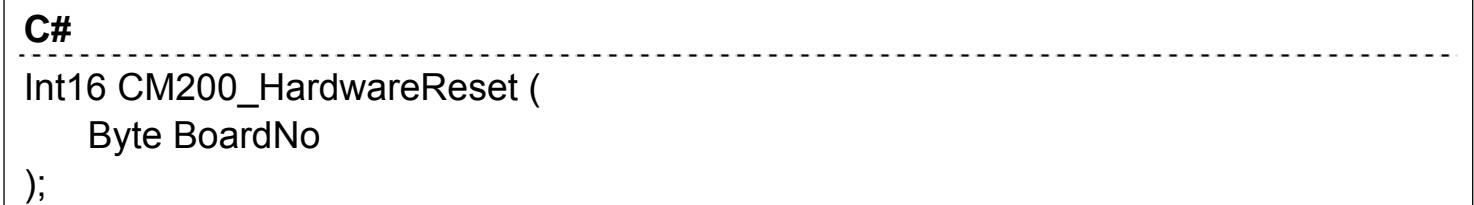

## **參數**

#### *BoardNo*

[in] 指定的板卡編號。

### **回傳值**

當此函式成功執行時,回傳值為 0。 當此函式執行失敗時,請參考第 3.3 章節的回傳值定義。

PISO-CM200U 系列 Universal PCI 介面 CAN 總線版卡使用手冊 (version 1.0.0) Page: 33

## <span id="page-33-0"></span>**3.1.12. CM200\_AdjustDateTime**

使用當下之個人電腦上的系統時間來設定 PISO-CM200U 系列的板卡中的實時時鐘 時間。

## **語法**

**C#**  Int16 CM200\_AdjustDateTime ( Byte BoardNo );

## **參數**

#### *BoardNo*

[in] 指定的板卡編號。

## **回傳值**

當此函式成功執行時,回傳值為 0。

當此函式執行失敗時,請參考第 3.3 章節的回傳值定義。

PISO-CM200U 系列 Universal PCI 介面 CAN 總線版卡使用手冊 (version 1.0.0) Page: 34

## <span id="page-34-0"></span>**3.2. CAN** 總線應用程式介面

PISO-CM200U 系列所支援之 CAN 總線應用程式介面條列於下表。每個應用程式介 面的內容條列於下列小節。

#### z CAN 總線應用程式介面總表

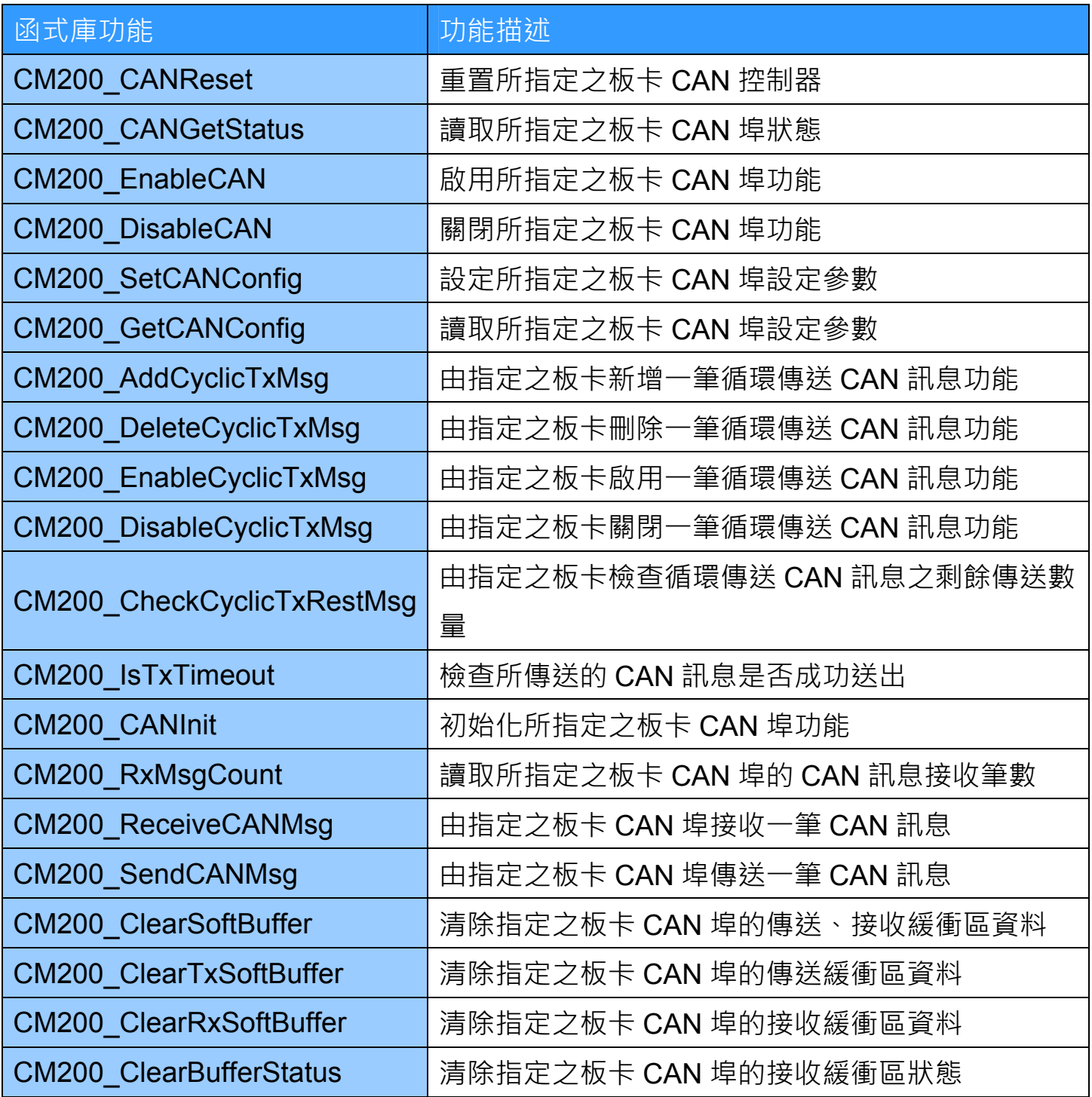

PISO-CM200U 系列 Universal PCI 介面 CAN 總線版卡使用手冊 (version 1.0.0) Page: 35

## <span id="page-35-0"></span>**3.2.1. CM200\_CANReset**

重置所指定之 PISO-CM200U 系列版卡的 CAN 埠硬體功能。

## **語法**

**C#**  Int16 CM200\_CANReset ( Byte BoardNo, Byte Port );

## **參數**

#### *BoardNo*

[in] 指定的板卡編號。

#### *Port*

[in] 指定的 CAN 埠。

數值 1·表示 CAN 追 1。

數值 2:表示 CAN 埠 2。

### **回傳值**

當此函式成功執行時,回傳值為 0。 當此函式執行失敗時,請參考第 3.3 章節的回傳值定義。

PISO-CM200U 系列 Universal PCI 介面 CAN 總線版卡使用手冊 (version 1.0.0) Page: 36

## <span id="page-36-0"></span>**3.2.2. CM200\_CANGetStatus**

取得所指定之 PISO-CM200U 系列版卡, CAN 總線的狀態。

## **語法**

**C#**  ------------------------Int16 CM200\_CANGetStatus ( Byte BoardNo, Byte Port, out Byte Status );

## **參數**

#### *BoardNo*

[in] 指定的板卡編號。

#### *Port*

[in] 指定的 CAN 埠。

數值 1:表示 CAN 埠 1。

數值 2:表示 CAN 埠 2。

#### *Status*

[out] 要獲取之版卡CAN總線狀態的變數位址。

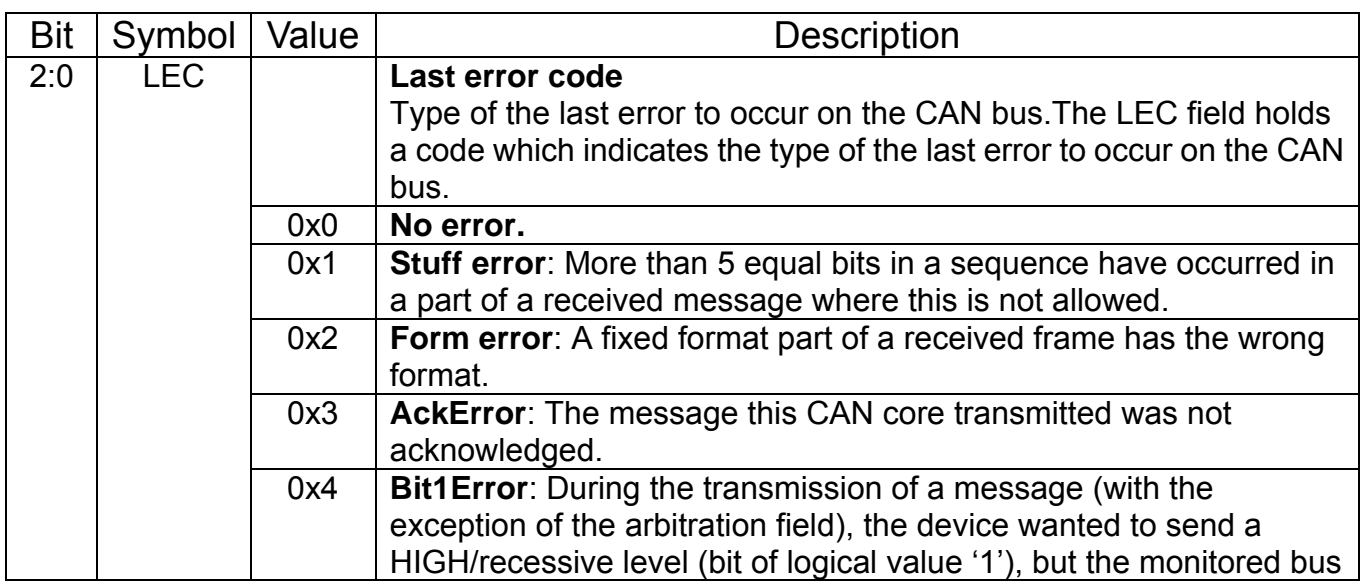

PISO-CM200U 系列 Universal PCI 介面 CAN 總線版卡使用手冊 (version 1.0.0) Page: 37

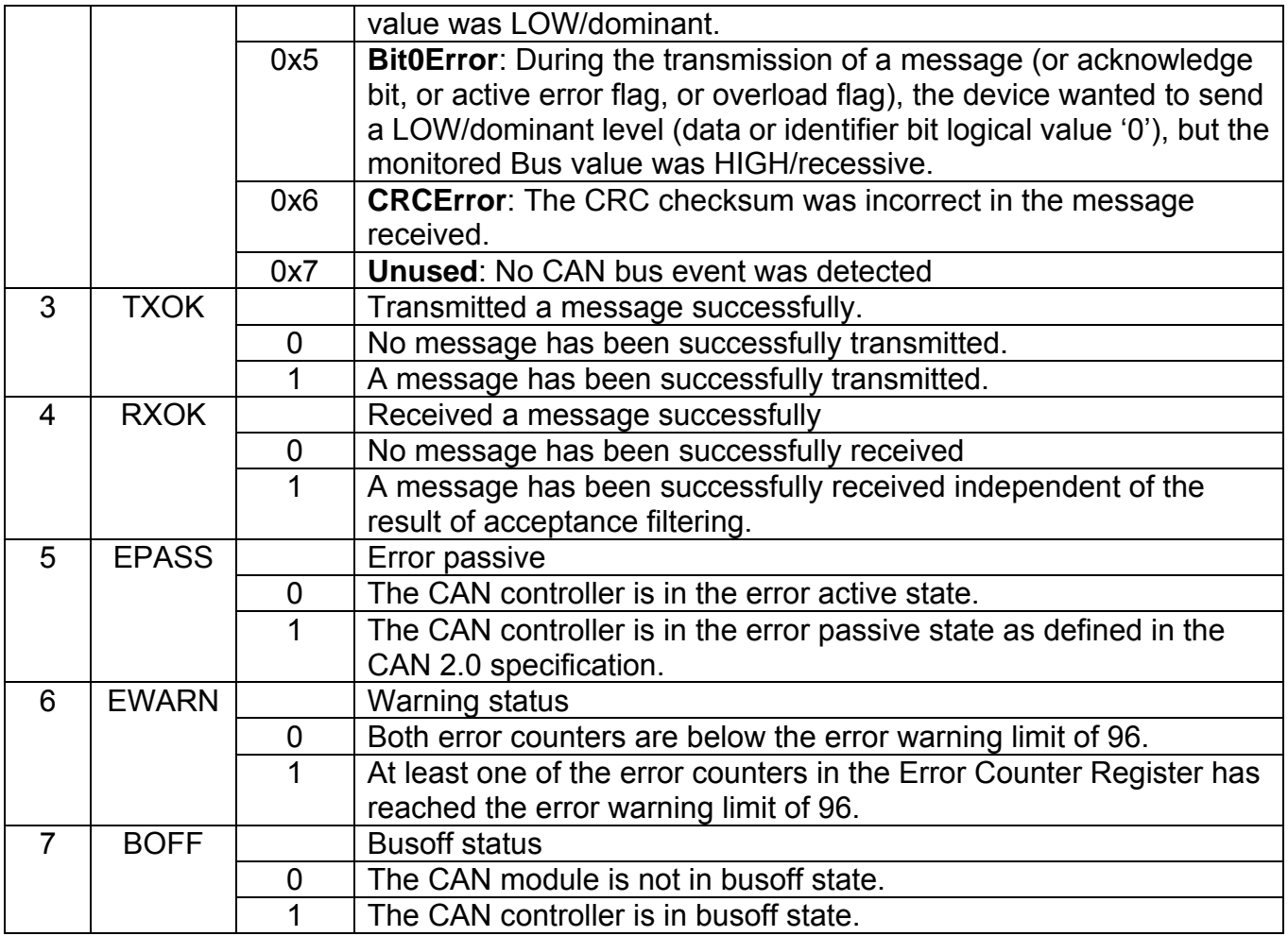

## **回傳值**

當此函式成功執行時,回傳值為 0。

當此函式執行失敗時,請參考第 3.3 章節的回傳值定義。

PISO-CM200U 系列 Universal PCI 介面 CAN 總線版卡使用手冊 (version 1.0.0) Page: 38

## <span id="page-38-0"></span>**3.2.3. CM200\_EnableCAN**

啟用所指定之 PISO-CM200U 系列, CAN 總線控制器的傳送/接收功能。

## **語法**

**C#**  -----------------------------Int16 CM200\_EnableCAN ( Byte BoardNo, Byte Port );

## **參數**

#### *BoardNo*

[in] 指定的板卡編號。

#### *Port*

[in] 指定的 CAN 埠。 數值 1:表示 CAN 埠 1。 數值 2:表示 CAN 埠 2。

### **回傳值**

當此函式成功執行時,回傳值為 0。 當此函式執行失敗時,請參考第 3.3 章節的回傳值定義。

PISO-CM200U 系列 Universal PCI 介面 CAN 總線版卡使用手冊 (version 1.0.0) Page: 39

## <span id="page-39-0"></span>**3.2.4. CM200\_DisableCAN**

關閉所指定之 PISO-CM200U 系列, CAN 總線控制器的傳送/接收功能。

### **語法**

**C#**  Int16 CM200\_DisableCAN ( Byte BoardNo, Byte Port );

## **參數**

#### *BoardNo*

[in] 指定的板卡編號。

#### *Port*

[in] 指定的 CAN 埠。 數值 1:表示 CAN 埠 1。 數值 2:表示 CAN 埠 2。

### **回傳值**

當此函式成功執行時,回傳值為 0。 當此函式執行失敗時,請參考第 3.3 章節的回傳值定義。

PISO-CM200U 系列 Universal PCI 介面 CAN 總線版卡使用手冊 (version 1.0.0) Page: 40

## <span id="page-40-0"></span>**3.2.5. CM200\_SetCANConfig**

設定所指定之 PISO-CM200U 系列版卡的 CAN 總線控制器設定參數, 如: 通訊鮑率、 位元取樣點、訊息過濾...等設定值。在設定成功後,所有的設定值將會寫入板卡的 EEPROM 中給版卡韌體使用。

### **語法**

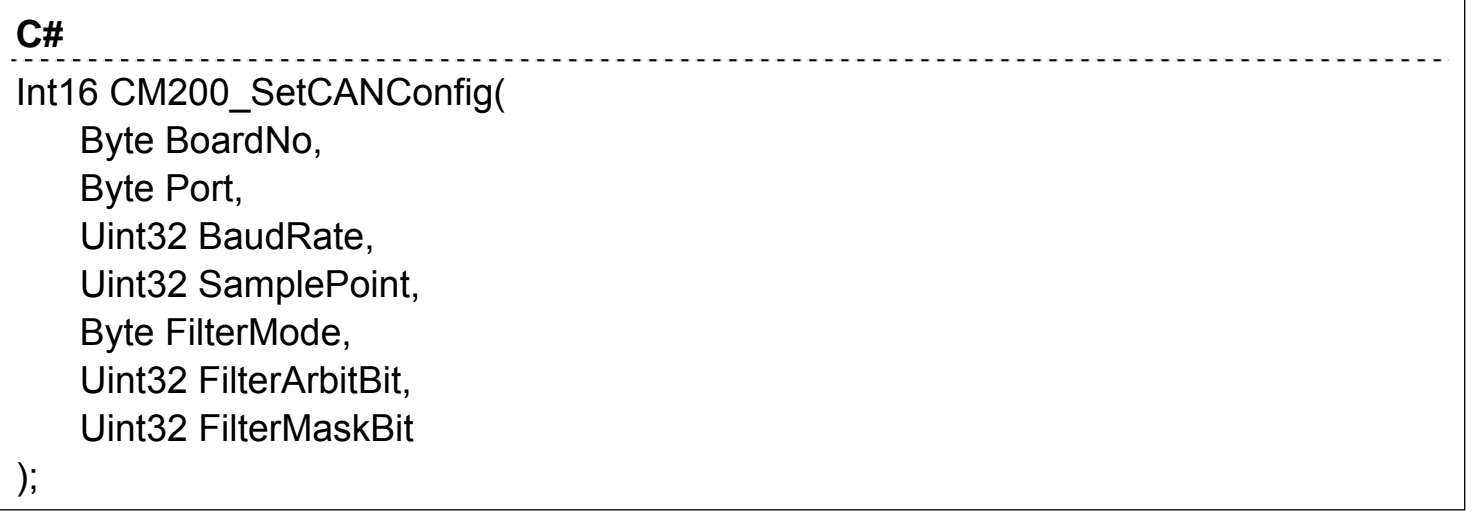

### **參數**

#### *BoardNo*

[in] 指定的板卡編號。

#### *Port*

[in] 指定的 CAN 埠。

數值 1: 表示 CAN 埠 1 。

數值 2: 表示 CAN 埠 2。

#### *BaudRate*

[in] CAN總線通訊用的鮑率,單位為bps,數值範圍由5,000至1,000,000。

#### *SamplePoint*

[in] CAN總線鮑率的位元取樣點,以百分比來表示。數值單位為0.01%。數值範圍 由0 (表示0.00%)至10,000 (表示100.00%)。

PISO-CM200U 系列 Universal PCI 介面 CAN 總線版卡使用手冊 (version 1.0.0) Page: 41

#### *FilterMode*

[in] 訊息過濾模式。

數值0: 表示使用CAN2.0A規範11位元CAN ID的訊息過濾方式。

數值1: 表示使用CAN2.0B規範29位元CAN ID的訊息過濾方式。

#### *FilterArbitBit*

[in] FilterArbitBit是要用來決定要被CAN控制器所接收之CAN ID訊息樣式。

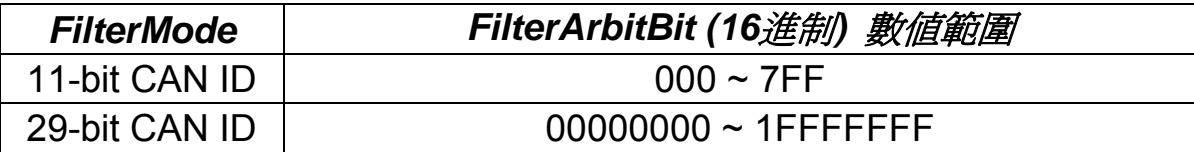

#### *FilterMaskBit*

[in] FilterMaskBit是用來決定哪些與FilterArbitBit對應之相同位元的CAN ID訊 息,需要被檢查,或需要被遮罩掉不被檢查。當FilterMaskBit之位元數值為1時, 表示相對應於FilterArbitBit的位元數值需要被檢查,而當FilterMaskBit之位元數值 為0時,表示相對應於FilterArbitBit的位元數值則不需要被檢查。

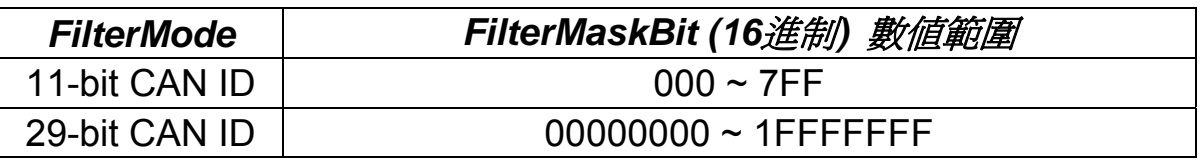

當接收到之 CAN 訊息 ID 欄位與需要被檢查之 FilterArbitBit 不相同時, 該筆 CAN 訊息將會被過濾掉,不被 CAN 控制器所接受。

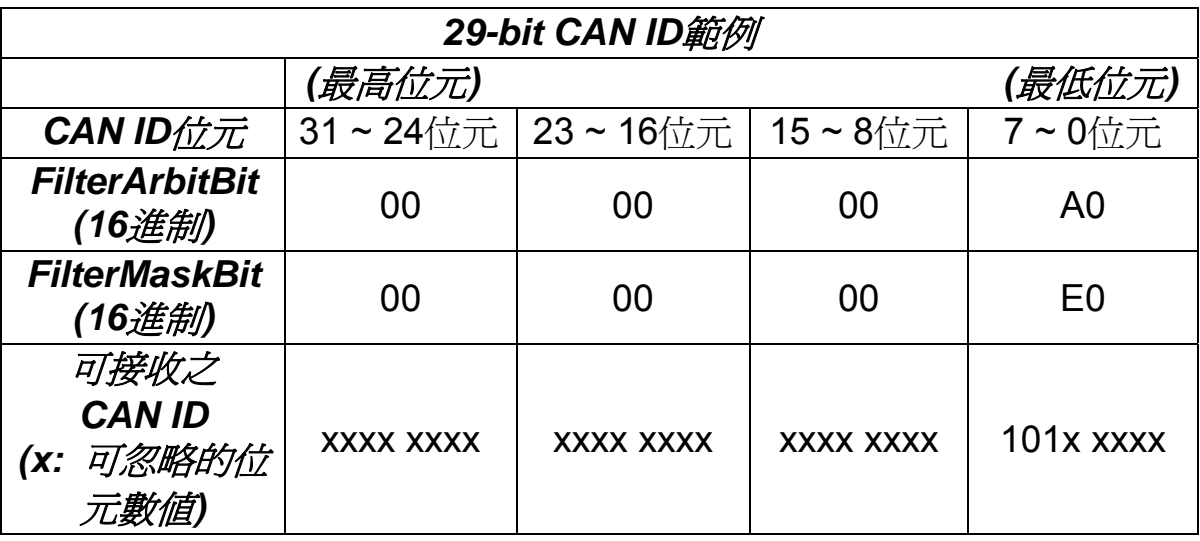

PISO-CM200U 系列 Universal PCI 介面 CAN 總線版卡使用手冊 (version 1.0.0) Page: 42

## **回傳值**

當此函式成功執行時,回傳值為 0。

當此函式執行失敗時,請參考第 3.3 章節的回傳值定義。

PISO-CM200U 系列 Universal PCI 介面 CAN 總線版卡使用手冊 (version 1.0.0) Page: 43

## <span id="page-43-0"></span>**3.2.6. CM200\_GetCANConfig**

讀取所指定之 PISO-CM200U 系列版卡的 CAN 總線控制器設定參數,如: 通訊鮑率、 位元取樣點、訊息過濾…等設定值。

## **語法**

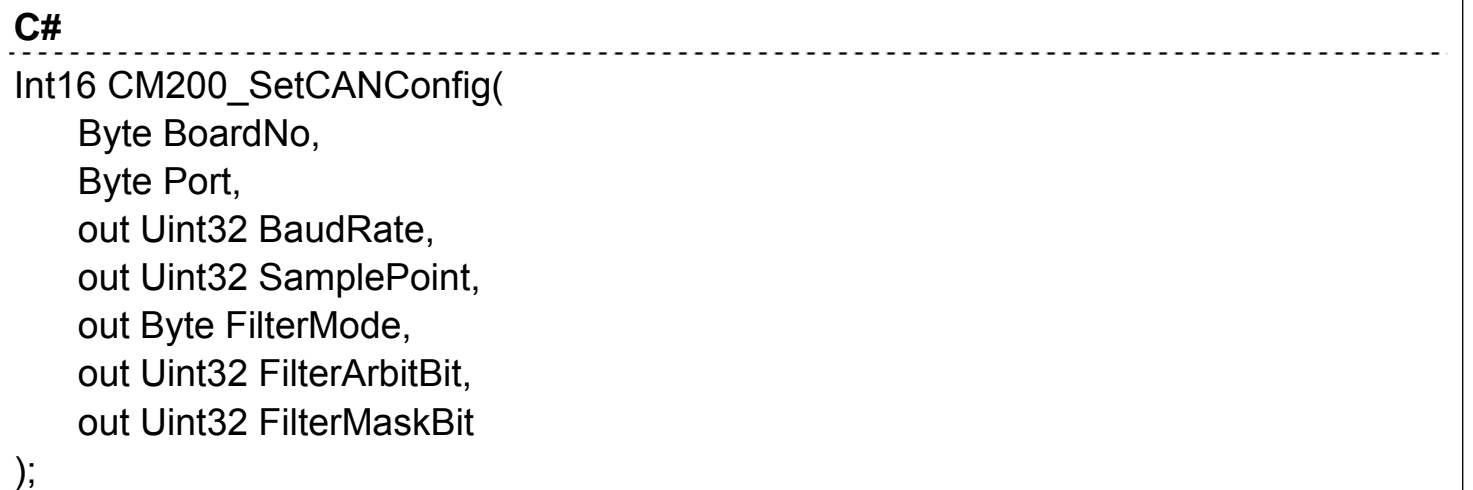

### **參數**

#### *BoardNo*

[in] 指定的板卡編號。

#### *Port*

[in] 指定的 CAN 埠。

數值 1:表示 CAN 埠 1。

數值 2:表示 CAN 埠 2。

#### *BaudRate*

[out] 要獲取之CAN總線通訊用的鮑率變數位址,單位為bps,數值範圍由5,000  $\Xi$ 1,000,000。

#### *SamplePoint*

[out] 要獲取之CAN總線鮑率的位元取樣點變數位址,以百分比來表示。數值單位 為0.01%。數值範圍由0 (表示0.00%)至10,000 (表示100.00%)。

PISO-CM200U 系列 Universal PCI 介面 CAN 總線版卡使用手冊 (version 1.0.0) Page: 44

#### *FilterMode*

[out] 要獲取之訊息過濾模式的變數位址。 數值0: 表示使用CAN2.0A規範之11位元CAN ID的訊息過濾方式。 數值1: 表示使用CAN2.0B規範之29位元CAN ID的訊息過濾方式。

#### *FilterArbitBit*

[out] 要獲取之FilterArbitBit的變數位址。

FilterArbitBit是要用來決定要被CAN控制器所接收之CAN ID訊息樣式。

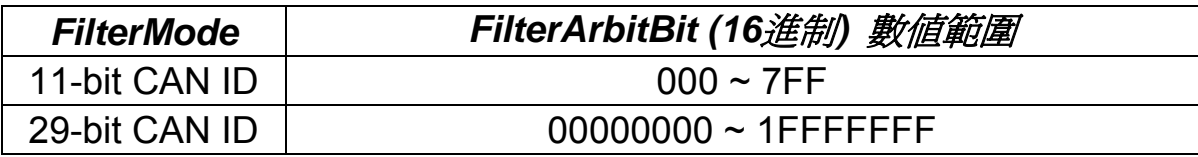

#### *FilterMaskBit*

[out] 要獲取之FilterMaskBit的變數位址。

FilterMaskBit是用來決定哪些與FilterArbitBit對應之相同位元的CAN ID訊息,需要 被檢查,或需要被遮罩掉不被檢查。當FilterMaskBit之位元數值為1時,表示相對 應於FilterArbitBit的位元數值需要被檢查,而當FilterMaskBit之位元數值為0時, 表示相對應於FilterArbitBit的位元數值則不需要被檢查。

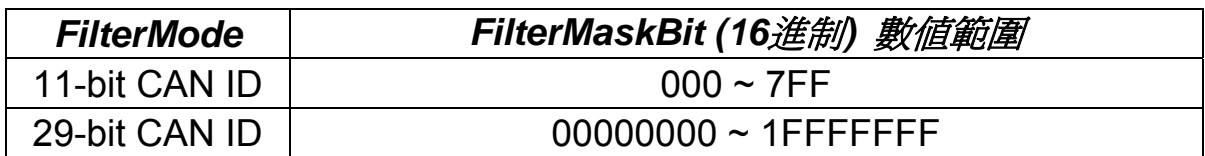

#### **回傳值**

當此函式成功執行時,回傳值為 0。

當此函式執行失敗時,請參考第 3.3 章節的回傳值定義。

PISO-CM200U 系列 Universal PCI 介面 CAN 總線版卡使用手冊 (version 1.0.0) Page: 45

## <span id="page-45-0"></span>**3.2.7. CM200\_AddCyclicTxMsg**

新增一筆循環傳送 CAN 訊息功能至所指定之 PISO-CM200U 系列版卡的韌體中。然 後,使用者可以透過 CM200 EnableCyclicTxMsg()、CM200 DisableCyclicTxMsg()及 CM200 DelectCyclicTxMsg()等應用程式介面函式來啟用、關閉、刪除這些循環傳送 CAN 訊息功能。最大可新增 5 筆循環傳送 CAN 訊息功能。當成功新增一筆循環傳送 CAN 訊 息功能時,會回傳一代碼(handle),用來表示目前所新增之循環傳送 CAN 訊息功能;回 傳之代碼(handle)數值越小時,表示此筆循環傳送 CAN 訊息功能的優先執行權越高。當 有兩筆循環傳送 CAN 訊息功能需要同時被執行時,優先執行權越高的訊息將會先被執行。

## **語法**

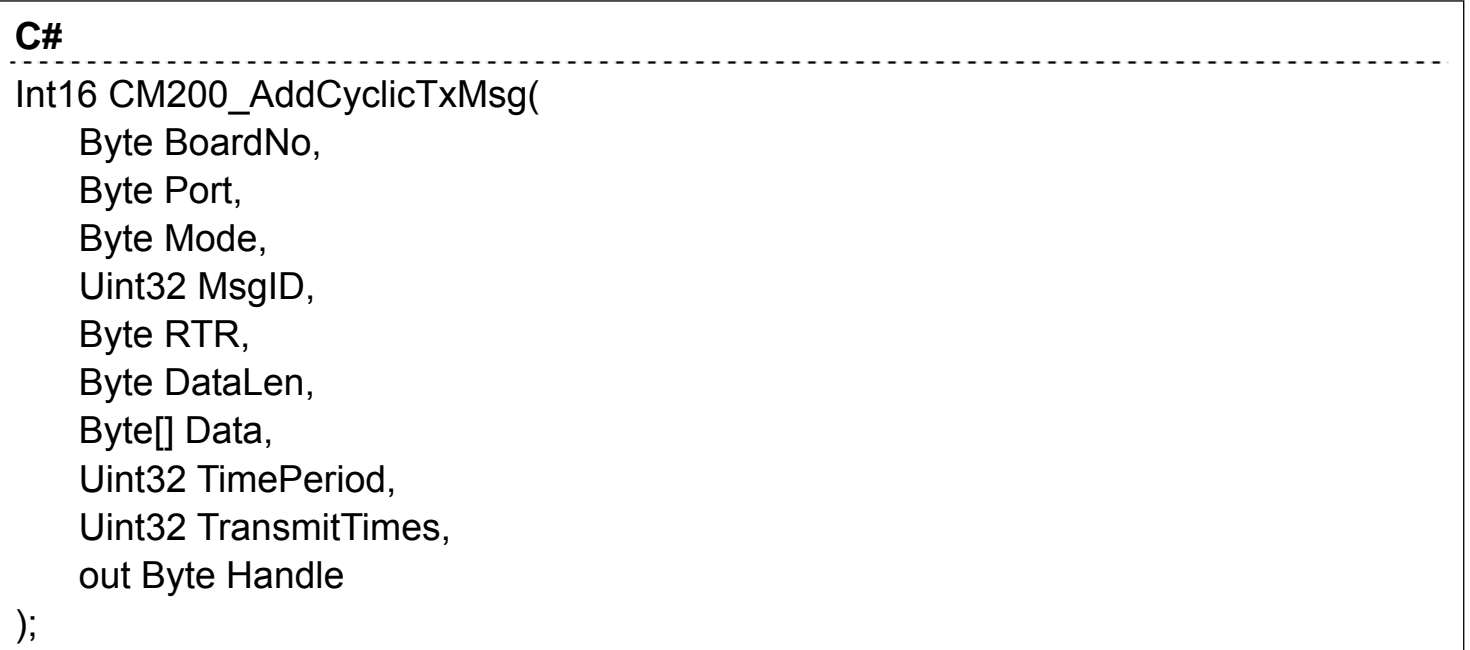

### **參數**

#### *BoardNo*

[in] 指定的板卡編號。

### *Port*

[in] 指定的 CAN 埠。

數值 1:表示 CAN 埠 1。

數值 2: 表示 CAN 埠 2。

PISO-CM200U 系列 Universal PCI 介面 CAN 總線版卡使用手冊 (version 1.0.0) Page: 46

#### *Mode*

[in] 要傳送之CAN總線訊息ID格式。

數值0: 表示使用CAN2.0A規範之11位元CAN ID的訊息格式。

數值1: 表示使用CAN2.0B規範之29位元CAN ID的訊息格式。

#### *MsgID*

[in] CAN總線訊息ID。

#### *RTR*

[in] 要傳送之CAN總線訊息資料格式。

數值0: 表示使用CAN總線資料通訊格式。

數值1: 表示使用CAN總線遠端通訊格式。

#### *DataLen*

[in] 要傳送之CAN總線訊息資料的長度,最大值為8。

#### *Data*

[in] 要傳送之CAN總線訊息資料陣列的初始位址,使用之資料陣列長度的最大值 為8。

#### *TimePeriod*

[in] 要使用之循環傳送CAN訊息功能的傳送週期。此參數數值單位為0.1毫秒。此 參數數值最小值為5。

#### *TransmitTimes*

[in] 要使用之循環傳送CAN訊息功能的傳送筆數。當循環傳送CAN訊息功能啟用 時,會依此參數的設定來傳送相對應之訊息筆數。當此參數的設定值為0時,表示 要一直傳送,直到關閉此筆循環傳送CAN訊息功能。

#### *Handle*

[out] 用來取得此次所新增之循環傳送CAN訊息功能的代碼(handle)變數位址。使 用者需要透過此代碼(handle)來啟用,關閉,或者刪除所設定之循環傳送CAN訊 息功能。

## **回傳值**

當此函式成功執行時,回傳值為 0。

當此函式執行失敗時,請參考第3.3章節的回傳值定義。

PISO-CM200U 系列 Universal PCI 介面 CAN 總線版卡使用手冊 (version 1.0.0) Page: 48

## <span id="page-48-0"></span>**3.2.8. CM200\_DeleteCyclicTxMsg**

由所指定之 PISO-CM200U 系列版卡的韌體中,刪除一筆由 CM200\_AddCyclicTxMsg()應用程式介面函式回傳的代碼(handle)所代表之循環傳送 CAN 訊息功能。

## **語法**

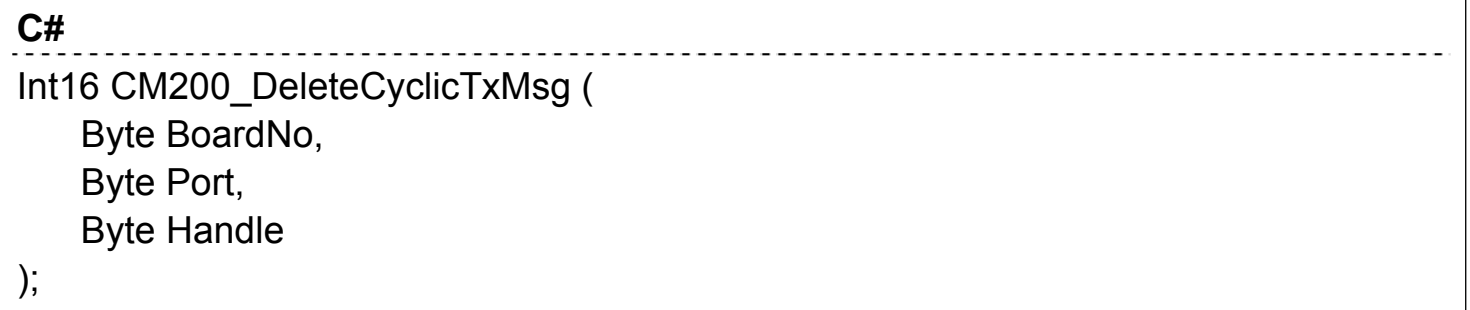

## **參數**

#### *BoardNo*

[in] 指定的板卡編號。

## *Port*

[in] 指定的 CAN 埠。 數值 1:表示 CAN 埠 1。 數值 2:表示 CAN 埠 2。

### *Handle*

[in] CM200\_AddCyclicTxMsg()應用程式介面函式所回傳之循環傳送 CAN 訊息功 能的代碼(handle)。

## **回傳值**

當此函式成功執行時,回傳值為 0。 當此函式執行失敗時,請參考第3.3章節的回傳值定義。

PISO-CM200U 系列 Universal PCI 介面 CAN 總線版卡使用手冊 (version 1.0.0) Page: 49

## <span id="page-49-0"></span>**3.2.9. CM200\_EnableCyclicTxMsg**

由所指定之PISO-CM200U系列版卡的韌體中,啟用一筆由CM200\_AddCyclicTxMsg() 應用程式介面函式回傳的代碼(handle)所代表之循環傳送CAN訊息功能。當此應用程式介 面函式成功執行時,該筆循環傳送CAN訊息功能會開始被執行。

## **語法**

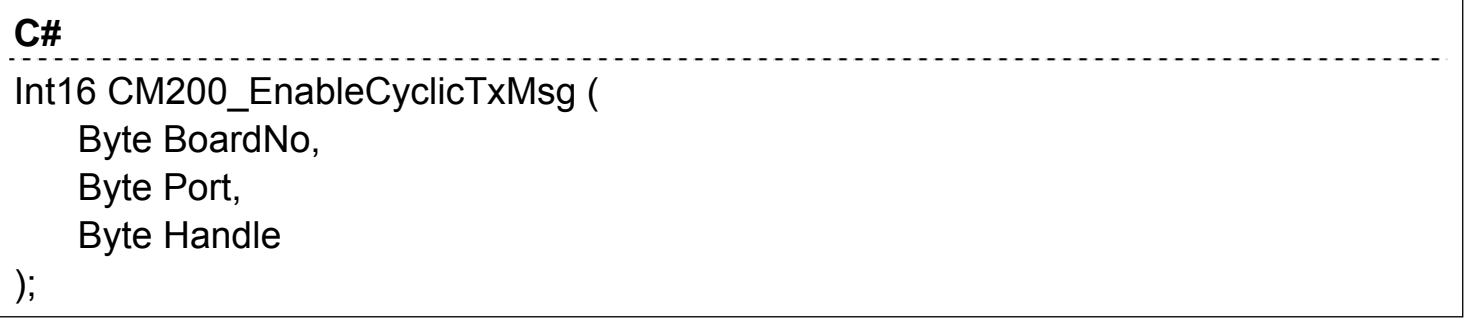

## **參數**

#### *BoardNo*

[in] 指定的板卡編號。

### *Port*

[in] 指定的 CAN 埠。 數值 1:表示 CAN 埠 1。 數值 2:表示 CAN 埠 2。

### *Handle*

[in] CM200\_AddCyclicTxMsg()應用程式介面函式所回傳之循環傳送 CAN 訊息功 能的代碼(handle)。

### **回傳值**

當此函式成功執行時,回傳值為 0。

當此函式執行失敗時,請參考第3.3章節的回傳值定義。

PISO-CM200U 系列 Universal PCI 介面 CAN 總線版卡使用手冊 (version 1.0.0) Page: 50

## <span id="page-50-0"></span>**3.2.10. CM200\_DisableCyclicTxMsg**

由所指定之PISO-CM200U系列版卡的韌體中,停用一筆由CM200\_AddCyclicTxMsg() 應用程式介面函式回傳的代碼(handle)所代表之循環傳送CAN訊息功能。當此應用程式介 面函式成功執行時,該筆循環傳送CAN訊息功能會停止被執行。

## **語法**

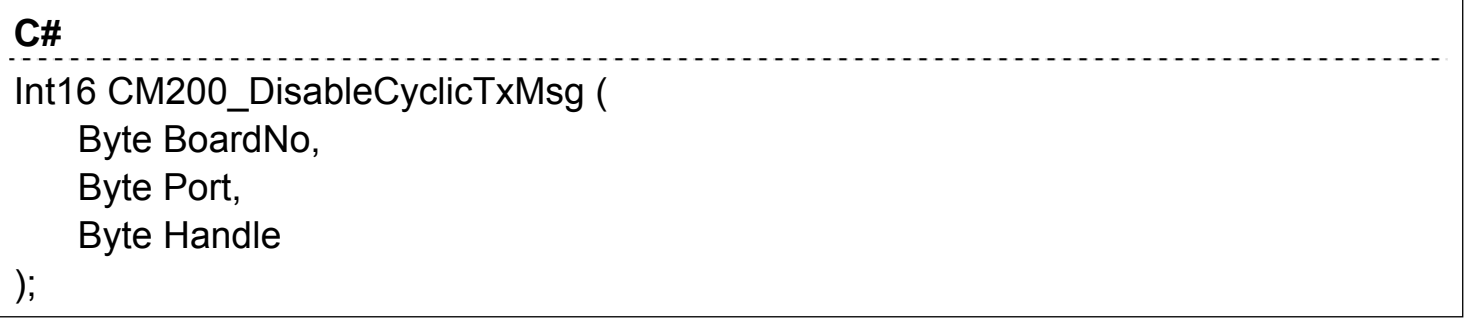

## **參數**

#### *BoardNo*

[in] 指定的板卡編號。

### *Port*

[in] 指定的 CAN 埠。 數值 1:表示 CAN 埠 1。 數值 2:表示 CAN 埠 2。

### *Handle*

[in] CM200\_AddCyclicTxMsg()應用程式介面函式所回傳之循環傳送 CAN 訊息功 能的代碼(handle)。

### **回傳值**

當此函式成功執行時,回傳值為 0。

當此函式執行失敗時,請參考第3.3章節的回傳值定義。

PISO-CM200U 系列 Universal PCI 介面 CAN 總線版卡使用手冊 (version 1.0.0) Page: 51

## <span id="page-51-0"></span>**3.2.11. CM200\_CheckCyclicTxRestMsg**

由所指定之 PISO-CM200U 系列版卡的韌體中,取得由 CM200 AddCyclicTxMsg() 應用程式介面函式回傳的代碼(handle)所代表之循環傳送CAN訊息功能之剩餘傳送次數。

## **語法**

#### **C#**  <u>. . . . . . . . .</u> Int16 CM200\_CheckCyclicTxRestMsg ( Byte BoardNo, Byte Port, Byte Handle, out Uint32 RestCount );

## **參數**

#### *BoardNo*

[in] 指定的板卡編號。

### *Port*

[in] 指定的 CAN 埠。 數值 1: 表示 CAN 埠 1 。 數值 2:表示 CAN 埠 2。

### *Handle*

[in] CM200\_AddCyclicTxMsg()應用程式介面函式所回傳之循環傳送 CAN 訊息功 能的代碼(handle)。

### *RestCount*

[out] 用來取得循環傳送 CAN 訊息功能所傳送之剩餘次數的變數位址。

### **回傳值**

當此函式成功執行時,回傳值為 0。

當此函式執行失敗時,請參考第3.3章節的回傳值定義。

PISO-CM200U 系列 Universal PCI 介面 CAN 總線版卡使用手冊 (version 1.0.0) Page: 52

## <span id="page-52-0"></span>**3.2.12. CM200\_IsTxTimeout**

取得 CAN 控制器是否成功將 CAN 訊息傳送至 CAN 網絡上之傳送狀態。

## **語法**

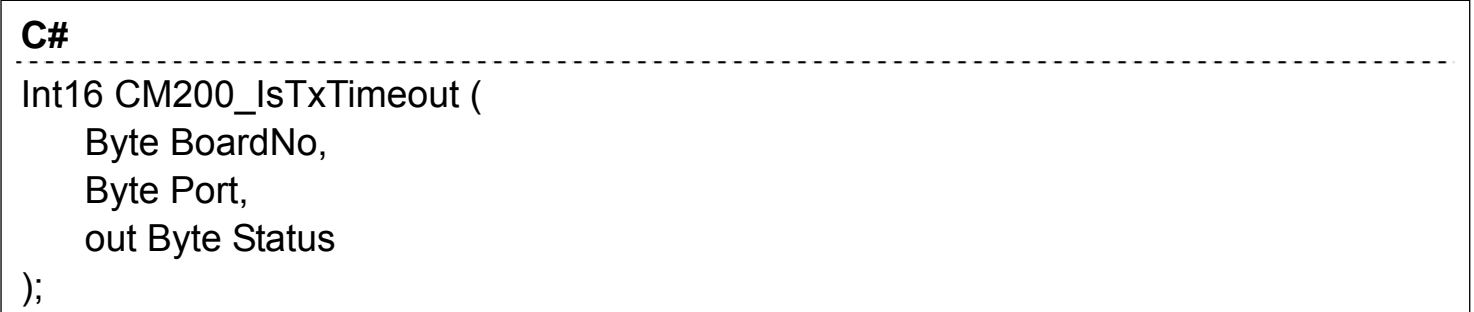

## **參數**

#### *BoardNo*

[in] 指定的板卡編號。

#### *Port*

[in] 指定的 CAN 埠。

數值 1:表示 CAN 埠 1。

數值 2:表示 CAN 埠 2。

#### *Status*

[out] 傳送狀態

數值 0: 表示無錯誤。

數值 1: 表示 CAN 控制器無法成功將 CAN 訊息傳送至 CAN 網絡上。

### **回傳值**

當此函式成功執行時,回傳值為 0。 當此函式執行失敗時,請參考第3.3章節的回傳值定義。

PISO-CM200U 系列 Universal PCI 介面 CAN 總線版卡使用手冊 (version 1.0.0) Page: 53

## <span id="page-53-0"></span>**3.2.13. CM200\_CANInit**

初始化所指定之 PISO-CM200U 系列版卡的 CAN 埠功能。

## **語法**

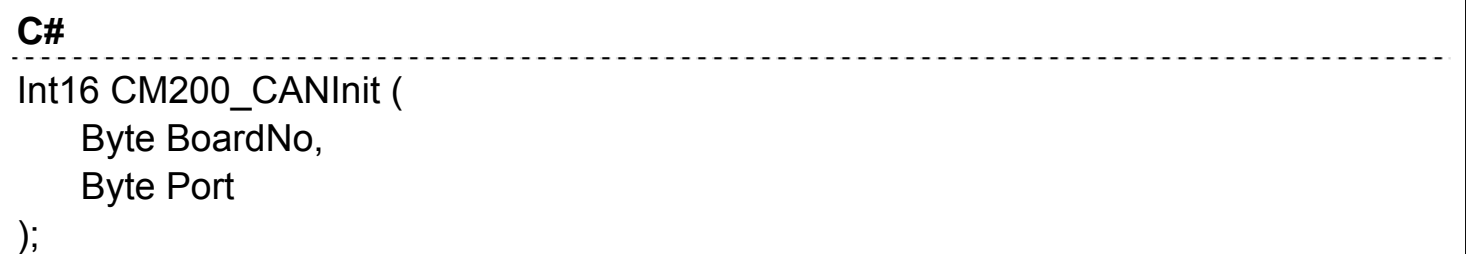

## **參數**

#### *BoardNo*

[in] 指定的板卡編號。

#### *Port*

[in] 指定的 CAN 埠。

數值 1:表示 CAN 埠 1。

數值 2:表示 CAN 埠 2。

### **回傳值**

當此函式成功執行時,回傳值為 0。 當此函式執行失敗時,請參考第 3.3 章節的回傳值定義。

PISO-CM200U 系列 Universal PCI 介面 CAN 總線版卡使用手冊 (version 1.0.0) Page: 54

## <span id="page-54-0"></span>**3.2.14. CM200\_RxMsgCount**

取得所指定之 PISO-CM200U 系列版卡 CAN 埠所接收之 CAN 訊息數量。

## **語法**

**C#**  <u>. . . . . . . . . . . . . . . .</u> Int16 CM200\_RxMsgCount( Byte BoardNo, Byte Port, out Uint16 MsgCount );

## **參數**

#### *BoardNo*

[in] 指定的板卡編號。

### *Port*

[in] 指定的 CAN 埠。

數值 1:表示 CAN 埠 1。

數值 2:表示 CAN 埠 2。

### *MsgCount*

[out] CAN埠所接收之CAN訊息數量。

## **回傳值**

當此函式成功執行時,回傳值為 0。 當此函式執行失敗時,請參考第 3.3 章節的回傳值定義。

PISO-CM200U 系列 Universal PCI 介面 CAN 總線版卡使用手冊 (version 1.0.0) Page: 55

## <span id="page-55-0"></span>**3.2.15. CM200\_ReceiveCANMsg**

由所指定之 PISO-CM200U 系列版卡韌體的 CAN 埠接收緩衝區內取得一筆 CAN 訊 息。

## **語法**

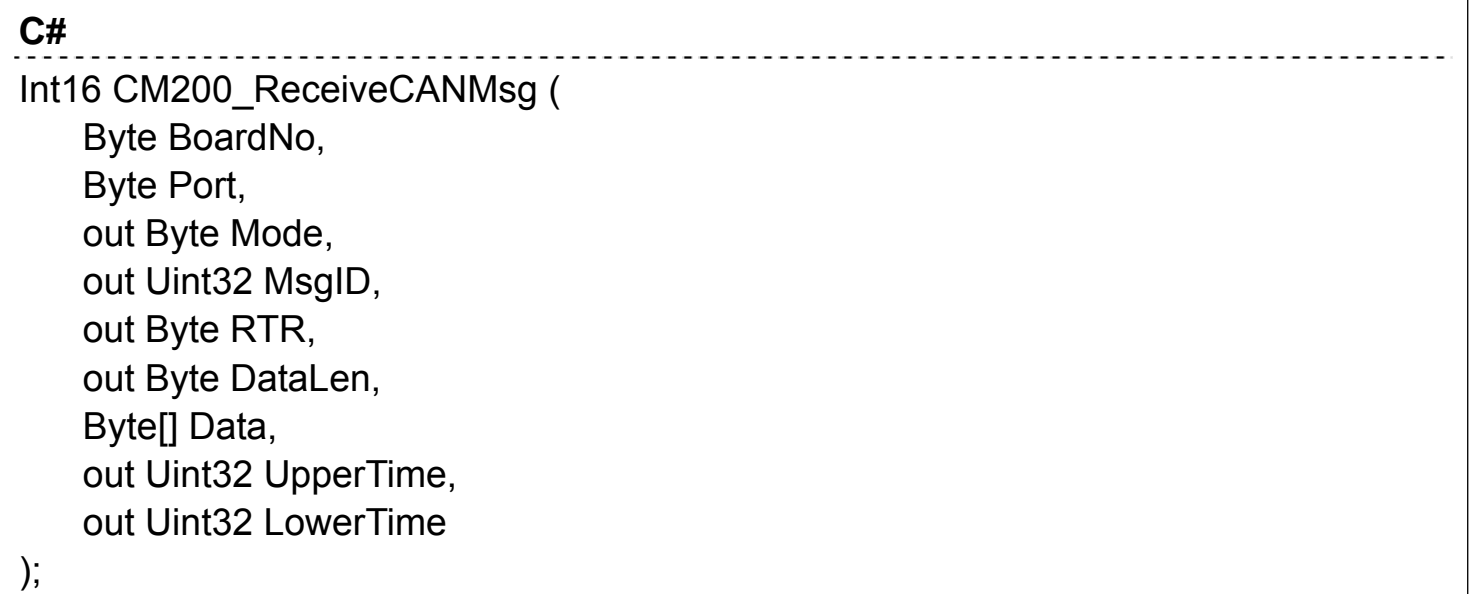

### **參數**

#### *BoardNo*

[in] 指定的板卡編號。

#### *Port*

[in] 指定的 CAN 埠。

數值 1:表示 CAN 埠 1。

數值 2:表示 CAN 埠 2。

#### *Mode*

[out] 用來取得接收到之CAN總線訊息ID格式的變數位址。

數值0: 表示接收到CAN2.0A規範之11位元CAN ID的訊息格式。

數值1: 表示接收到CAN2.0B規範之29位元CAN ID的訊息格式。

#### *MsgID*

PISO-CM200U 系列 Universal PCI 介面 CAN 總線版卡使用手冊 (version 1.0.0) Page: 56

[out] 用來取得接收到之CAN總線訊息ID的變數位址。

#### *RTR*

[out] 用來取得接收到之CAN總線訊息資料格式的變數位址。 數值0: 表示使用CAN總線資料通訊格式。

數值1: 表示使用CAN總線遠端通訊格式。

#### *DataLen*

[out] 用來取得接收到之CAN總線訊息資料的長度的變數位址,最大值為8。

#### *Data*

[out] 用來取得接收到之CAN總線訊息資料的陣列變數位址,使用之資料陣列長度 的最大值為8。

#### *UpperTime*

[out] 用來取得接收到之CAN總線訊息的高32位元的時間的變數位址。當 LowerTime參數溢位時,此數值會依序遞增。

#### *LowerTime*

[out] 用來取得接收到之CAN總線訊息的低32位元的時間的變數位址。時間單位 為0.1毫秒,每0.1毫秒此LowerTime參數會依序遞增。數值範圍為0~ 4,294,967,295。

#### **回傳值**

當此函式成功執行時,回傳值為 0。 當此函式執行失敗時,請參考第 3.3 章節的回傳值定義。

PISO-CM200U 系列 Universal PCI 介面 CAN 總線版卡使用手冊 (version 1.0.0) Page: 57

## <span id="page-57-0"></span>**3.2.16. CM200\_SendCANMsg**

中所指定之 PISO-CM200U 系列版卡韌體的 CAN 埠,傳送一筆 CAN 訊息至傳送緩 衝區內。當 CAN 總線是空閒時,傳送緩衝區內的資料將會被傳送至 CAN 網絡上。當 CAN 總 線 有 異 常 時 , 傳 送 緩 衝 區 內 的 資 料 將 不 會 被 傳 送 。 使 用 者 可 以 透 過 CM200\_CANGetStatus()應用程式介面函式來取得當下的 CAN 網絡狀態。

### **語法**

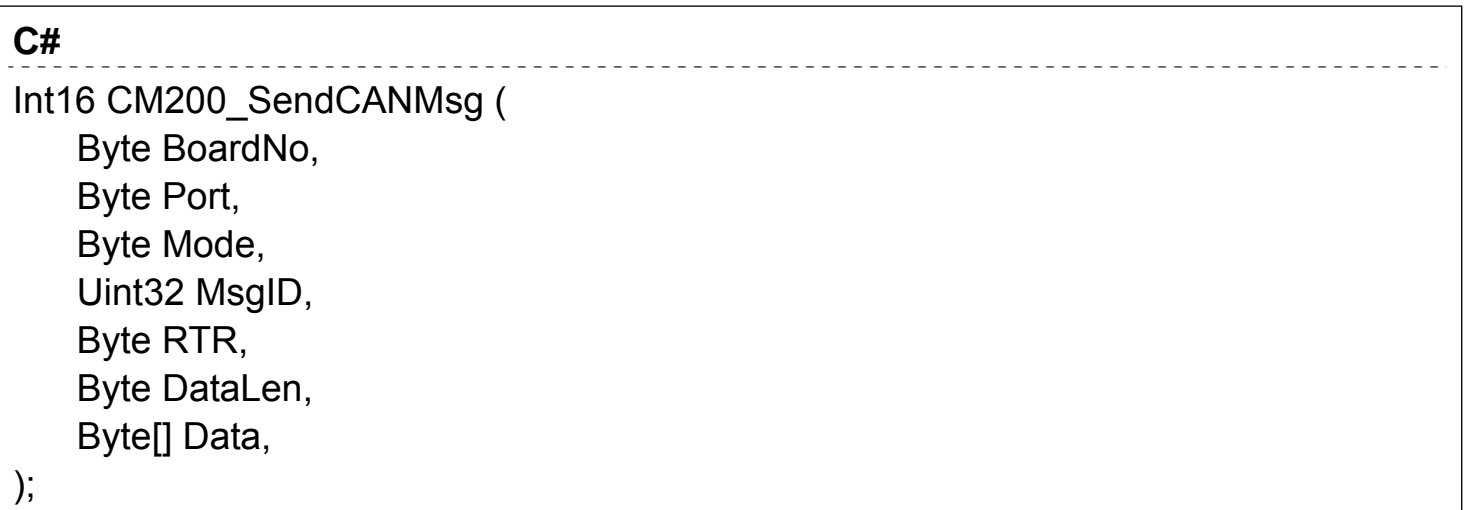

### **參數**

#### *BoardNo*

[in] 指定的板卡編號。

#### *Port*

[in] 指定的 CAN 埠。

數值 1:表示 CAN 埠 1。

數值 2:表示 CAN 埠 2。

#### *Mode*

[in] 預傳送之CAN總線訊息ID格式。

數值0: 表示接收到CAN2.0A規範之11位元CAN ID的訊息格式。

數值1: 表示接收到CAN2.0B規範之29位元CAN ID的訊息格式。

PISO-CM200U 系列 Universal PCI 介面 CAN 總線版卡使用手冊 (version 1.0.0) Page: 58

#### *MsgID*

[in] 預傳送之之CAN總線訊息ID。

#### *RTR*

[in] 預傳送之CAN總線訊息資料格式。

數值0: 表示使用CAN總線資料通訊格式。

數值1: 表示使用CAN總線遠端通訊格式。

#### *DataLen*

[in] 預傳送之CAN總線訊息資料的長度,最大值為8。

#### *Data*

[in] 預傳送之CAN總線訊息資料陣列,使用之資料陣列長度的最大值為8。

### **回傳值**

當此函式成功執行時,回傳值為 0。

當此函式執行失敗時,請參考第 3.3 章節的回傳值定義。

PISO-CM200U 系列 Universal PCI 介面 CAN 總線版卡使用手冊 (version 1.0.0) Page: 59

## <span id="page-59-0"></span>**3.2.17. CM200\_ClearSoftBuffer**

清除所指定之 PISO-CM200U 系列版卡 CAN 埠的傳送及接收資料緩衝區內的訊息。

## **語法**

**C#**  -------------------------Int16 CM200\_ClearSoftBuffer ( Byte BoardNo, Byte Port, );

## **參數**

#### *BoardNo*

[in] 指定的板卡編號。

#### *Port*

[in] 指定的 CAN 埠。 數值 1:表示 CAN 埠 1。 數值 2: 表示 CAN 埠 2。

## **回傳值**

當此函式成功執行時,回傳值為 0。 當此函式執行失敗時,請參考第 3.3 章節的回傳值定義。

PISO-CM200U 系列 Universal PCI 介面 CAN 總線版卡使用手冊 (version 1.0.0) Page: 60

## <span id="page-60-0"></span>**3.2.18. CM200\_ClearTxSoftBuffer**

清除所指定之 PISO-CM200U 系列版卡 CAN 埠的傳送資料緩衝區內的訊息。

## **語法**

**C#**  Int16 CM200\_ClearTxSoftBuffer ( Byte BoardNo, Byte Port, );

## **參數**

#### *BoardNo*

[in] 指定的板卡編號。

### *Port*

[in] 指定的 CAN 埠。 數值 1:表示 CAN 埠 1。 數值 2: 表示 CAN 埠 2。

## **回傳值**

當此函式成功執行時,回傳值為 0。 當此函式執行失敗時,請參考第 3.3 章節的回傳值定義。

PISO-CM200U 系列 Universal PCI 介面 CAN 總線版卡使用手冊 (version 1.0.0) Page: 61

## <span id="page-61-0"></span>**3.2.19. CM200\_ClearRxSoftBuffer**

清除所指定之 PISO-CM200U 系列版卡 CAN 埠的接收資料緩衝區內的訊息。

## **語法**

**C#**  Int16 CM200\_ClearRxSoftBuffer ( Byte BoardNo, Byte Port, );

## **參數**

#### *BoardNo*

[in] 指定的板卡編號。

#### *Port*

[in] 指定的 CAN 埠。 數值 1:表示 CAN 埠 1。 數值 2: 表示 CAN 埠 2。

## **回傳值**

當此函式成功執行時,回傳值為 0。 當此函式執行失敗時,請參考第 3.3 章節的回傳值定義。

PISO-CM200U 系列 Universal PCI 介面 CAN 總線版卡使用手冊 (version 1.0.0) Page: 62

## <span id="page-62-0"></span>**3.2.20. CM200\_ClearBufferStatus**

清除所指定之 PISO-CM200U 系列版卡 CAN 埠的傳送及接收資料緩衝區的狀態及資 料。當使用 CM200 ReceiveCANMsg(), CM200 SendCANMsg()等應用程式介面函式 時,使用者也許會收到緩衝區異常之回傳碼,此時就可以使用此函式來清除緩衝區的內容 及重置緩衝區的狀態。

## **語法**

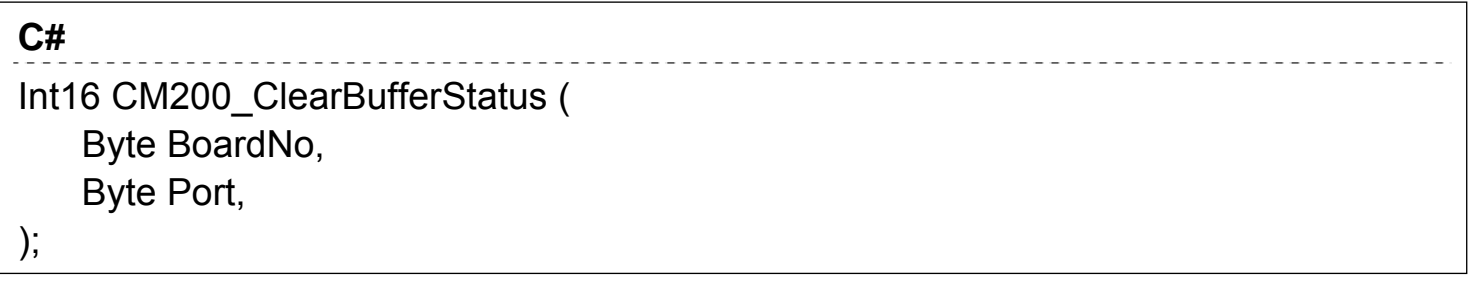

## **參數**

#### *BoardNo*

[in] 指定的板卡編號。

#### *Port*

[in] 指定的 CAN 埠。 數值 1:表示 CAN 埠 1。 數值 2:表示 CAN 埠 2。

### **回傳值**

當此函式成功執行時,回傳值為 0。 當此函式執行失敗時,請參考第 3.3 章節的回傳值定義。

PISO-CM200U 系列 Universal PCI 介面 CAN 總線版卡使用手冊 (version 1.0.0) Page: 63

## <span id="page-63-0"></span>**3.3.** 回傳碼定義

PISO-CM200U 系列所支援之應用程式介面函式回傳碼及內容描述條列於下表。

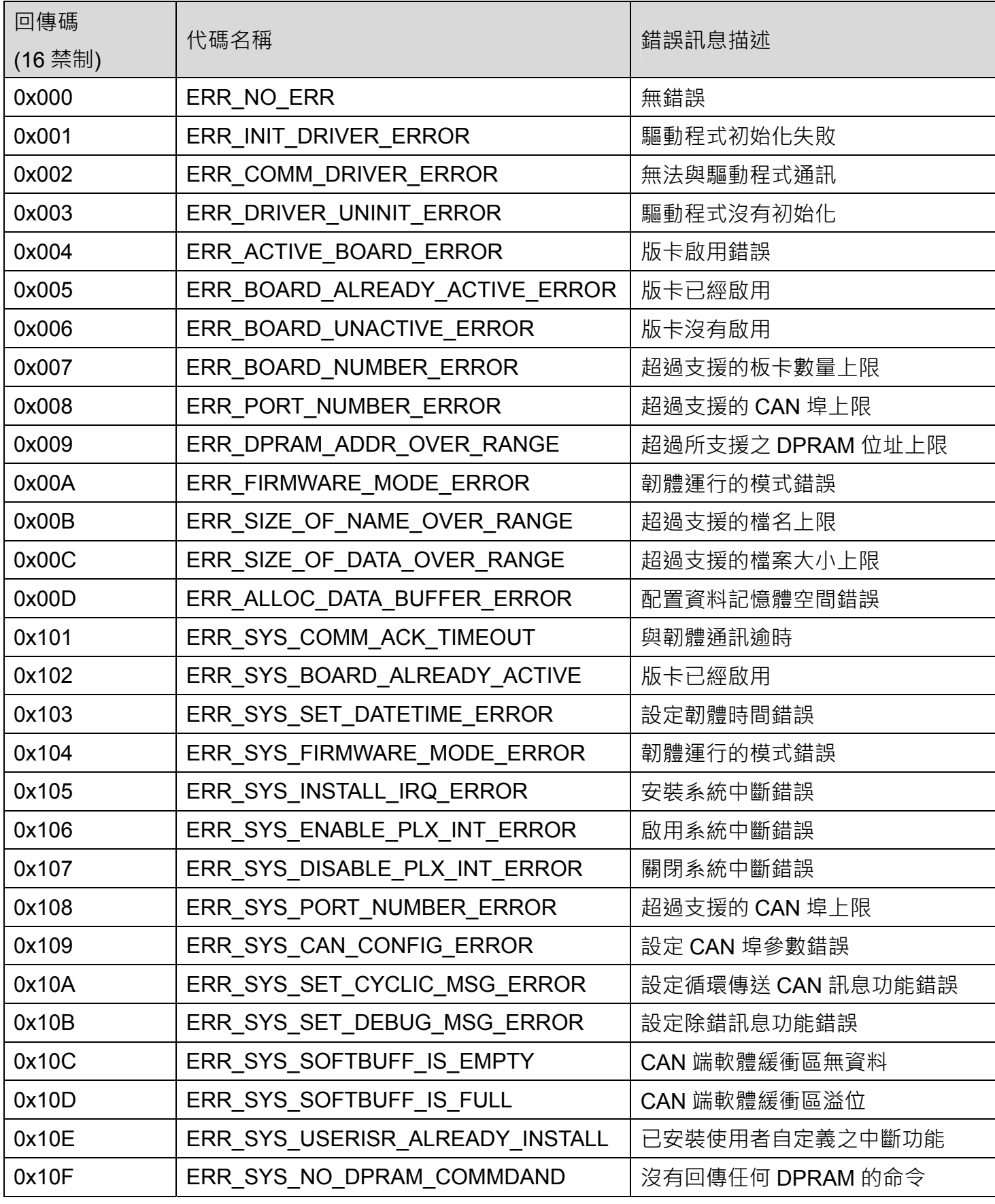

PISO-CM200U 系列 Universal PCI 介面 CAN 總線版卡使用手冊 (version 1.0.0) Page: 64

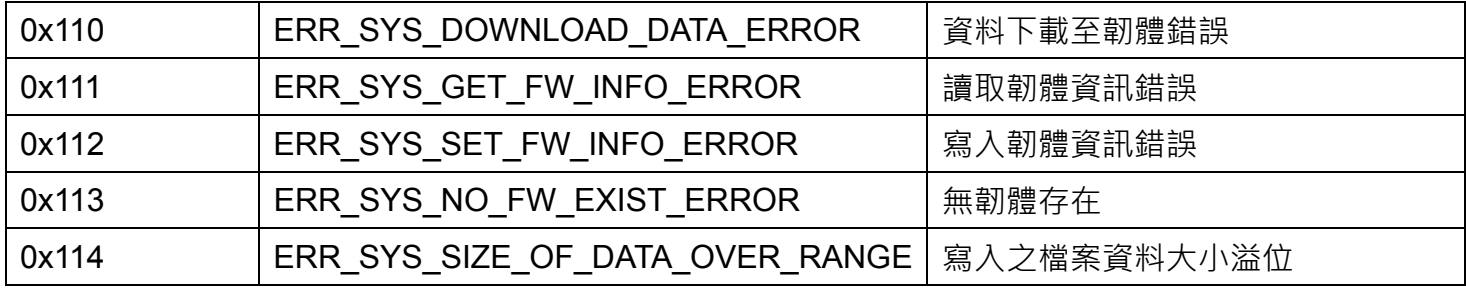

PISO-CM200U 系列 Universal PCI 介面 CAN 總線版卡使用手冊 (version 1.0.0) Page: 65

## <span id="page-65-0"></span>**4.** 韌體更新

請參考下列步驟來更新 PISO-CM200U 系列版卡韌體。

步驟 1: 取得"FW Update Tool" 韌體更新工具及韌體檔案。

"FW Update Tool" 韌體更新工具可以由下列光碟路徑取得:

#### **CD:\can\pci\piso-cm200u\software\tools**

也可由下列 ICP DAS 網站取得

[ftp://ftp.icpdas.com/pub/cd/fieldbus\\_cd/can/pci/piso-cm200u/software/tools](ftp://ftp.icpdas.com/pub/cd/fieldbus_cd/can/pci/piso-cm200u/software/tools) or

[http://ftp.icpdas.com/pub/cd/fieldbus\\_cd/can/pci/piso-cm200u/software/tools](http://ftp.icpdas.com/pub/cd/fieldbus_cd/can/pci/piso-cm200u/software/tools)

韌體檔案可以由下列光碟路徑取得:

**CD:\can\pci\piso-cm200u\firmware** 

也可由下列 ICP DAS 網站取得

[ftp://ftp.icpdas.com/pub/cd/fieldbus\\_cd/can/pci/piso-cm200u/firmware](ftp://ftp.icpdas.com/pub/cd/fieldbus_cd/can/pci/piso-cm200u/firmware)  or [http://ftp.icpdas.com/pub/cd/fieldbus\\_cd/can/pci/piso-cm200u/firmware](http://ftp.icpdas.com/pub/cd/fieldbus_cd/can/pci/piso-cm200u/firmware)

步驟 2: 安裝[.NET Framework 3.5](https://www.microsoft.com/en-US/download/details.aspx?id=21) 套件,執行"FW Update Tool" 韌體更新工具。

"FW Update Tool" 韌體更新工具需要使用到.NET Framework 3.5 開發套件。如 使用者的系統環境無安裝過此開發套件的話,在執行"FW Update Tool" 韌體更 新工具時,會要求使用者先下載並安裝此開發套件。

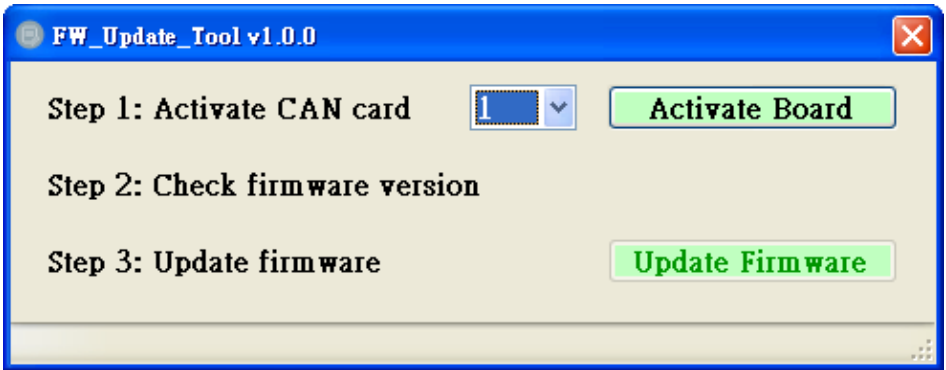

PISO-CM200U 系列 Universal PCI 介面 CAN 總線版卡使用手冊 (version 1.0.0) Page: 66

步驟 3: 選擇所要更新韌體之板卡編號後,按下"Activate Board" 按鈕,啟用所選擇之板 卡。

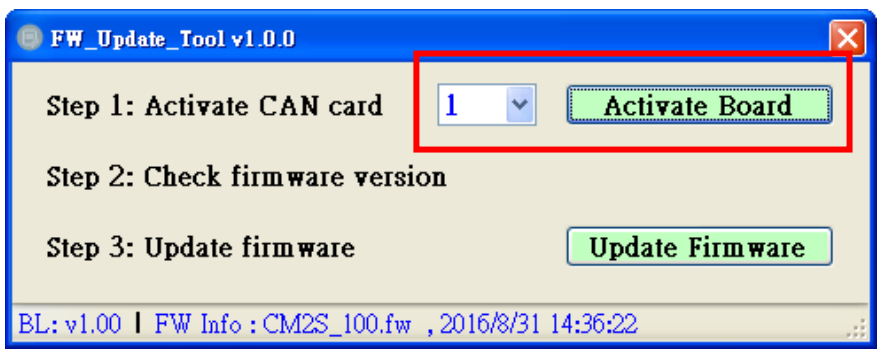

步驟 4: 由狀態欄位檢查目前板卡之韌體版本(FW Info 欄位)。

"CS2S\_xxx.fw"表示目前版卡之韌體檔案名稱,xxx 表示韌體版本。後方之日期 則為檔案修改日期。

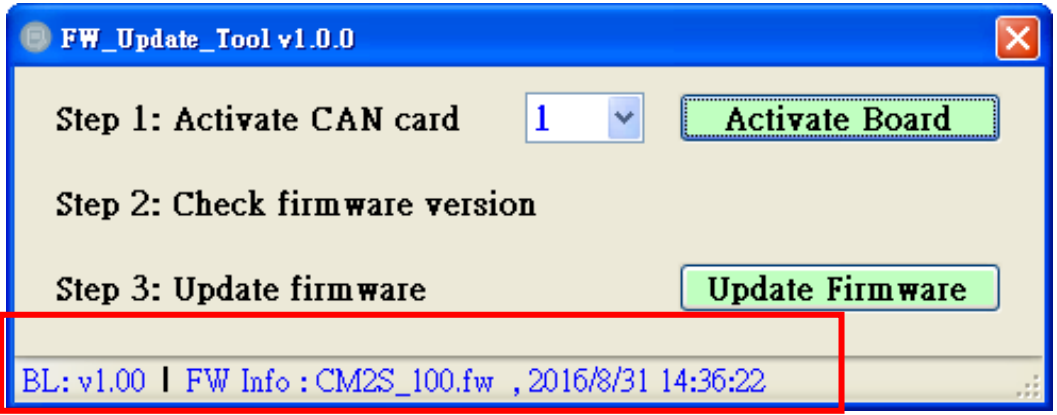

步驟 5: 如果韌體需要更新, 按下"Update Firmware"按鈕,選擇要下載之韌體檔案後,將 韌體更新製版卡內。

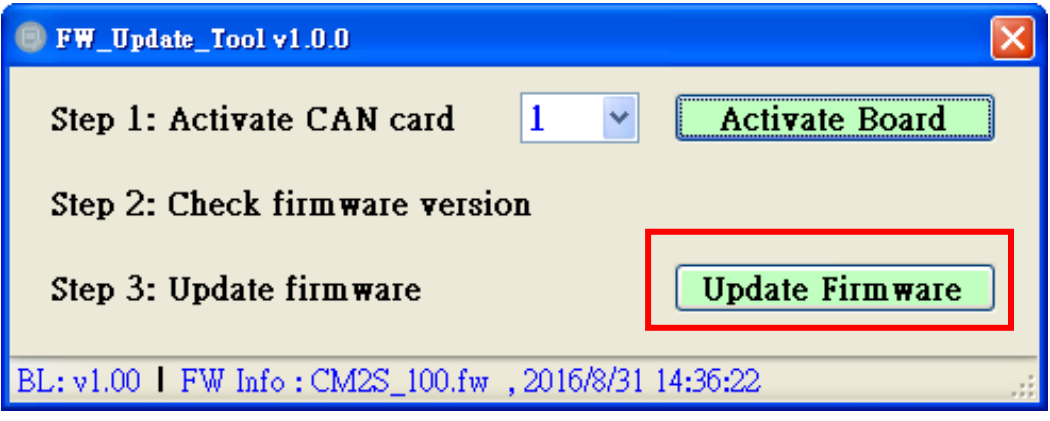

PISO-CM200U 系列 Universal PCI 介面 CAN 總線版卡使用手冊 (version 1.0.0) Page: 67

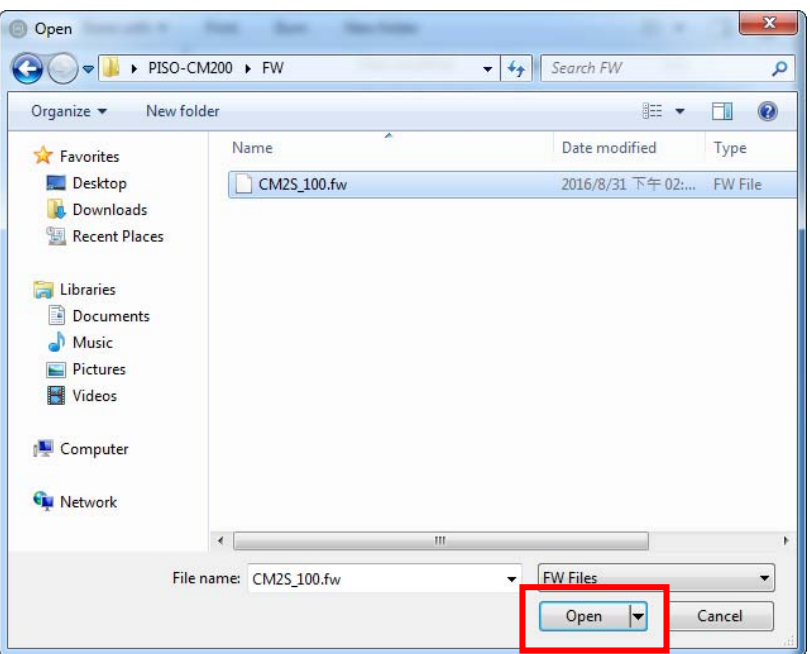

步驟 6: 更新完韌體後,會顯示安裝成功訊息。請關閉訊息視窗及程式,開始使用版卡。

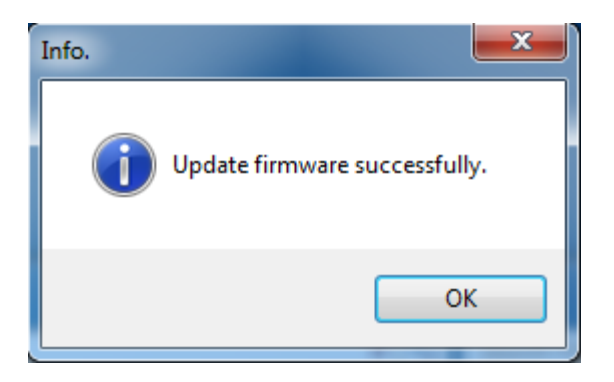

PISO-CM200U 系列 Universal PCI 介面 CAN 總線版卡使用手冊 (version 1.0.0) Page: 68

# <span id="page-68-0"></span>**5.** 附錄

## **5.1.** 防電磁干擾磁環

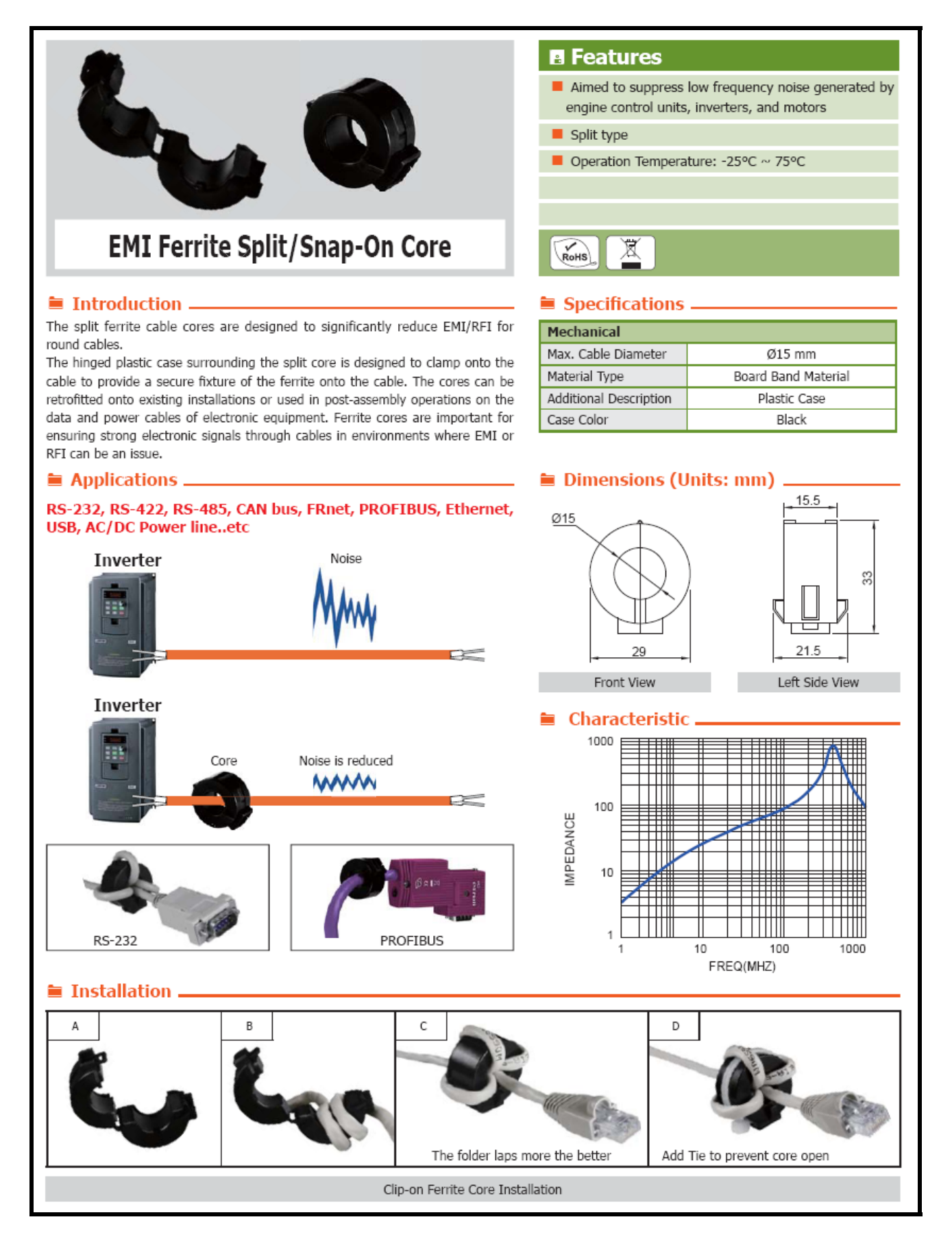

PISO-CM200U 系列 Universal PCI 介面 CAN 總線版卡使用手冊 (version 1.0.0) Page: 69